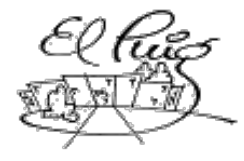

# **Castellar**<br>Santa Coloma de Gramenet

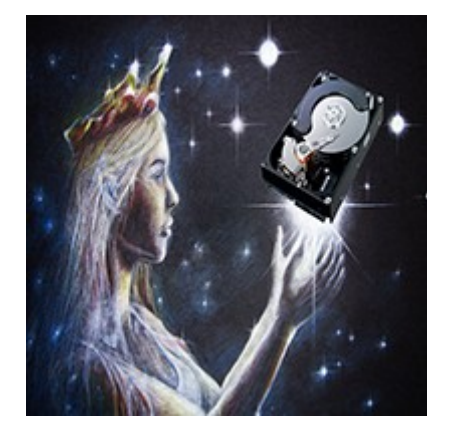

# Arranque en red con iPXE y iSCSI

CFGS Administració de Sistemes Informàtics i Xarxes

**Diego Montesinos Gimeno Gonzalo Collado Sanahuja**

**2015/2016 ASIX**

3 de Junio de 2016

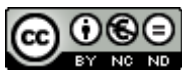

Aquesta obra està subjecta a una llicència de [Reconeixement-NoComercial-](http://creativecommons.org/licenses/by-nc-nd/3.0/es/)[SenseObraDerivada 3.0 Espanya de Creative Commons](http://creativecommons.org/licenses/by-nc-nd/3.0/es/)

#### **Resumen del proyecto:**

En un entorno de trabajo multiusuario, como pueda ser un aula de un centro educativo donde se imparten diversas materias (cada una con sus requisitos de software), sería deseable disponer de un entorno que permitiese centralizar los distintos sistemas operativos a emplear.

El objetivo principal es que un profesor o responsable de impartir el temario, tenga la posibilidad de clonar un s.o. master, y crear una imagen adecuada a una actividad especifica, por ejemplo añadiendo el software relativo a la actividad, después pueda desplegar y permitir el acceso a la imagen a los alumnos para cada materia y clase, de esta manera cada alumno podría trabajar en diferentes máquinas manteniendo su configuración y sin perder tiempo en la instalación de software.

Para lograr dicho objetivo es necesario, analizar la tecnología iPXE para conseguir el arranque desde red, profundizar en la configuración de los Target iSCSI en Linux, implementar un servidor SAN iSCSI con todos los servicios necesarios para crear unas adecuadas imágenes master de los sistemas operativos, permitiendo su clonación, preparar el despliegue y repliegue de estas imagenes, e implementarlo en un sistema de ficheros con posibilidad de ahorrar espacio de disco.

Posteriormente se implementará: el desarrollo de scripts para la gestión de imágenes de disco y scripts que gestionen la autenticación de usuarios, permitiendo el arranque de la imagen seleccionada por el usuario. Una vez implementado todo lo anteriormente citado, se realizarían pruebas de rendimiento para comprobar su posible implantación en un entorno de trabajo real.

#### **Abstract:**

In a multiuser environement, like a classroom, every subject has his own software requirements and would be desireable to provide of a environement capable of centralize all the operative systems and his related software.

The main goal is that a teacher could have the possibility of cloning a master operative system and create an image fitted for a specific activity, add all the needed software to that image and then export this clone to the students; by doing this, all the students will have a fully working environement ready to use, created only once.

To achieve this goal, we need to: analyze iPXE thecnology to be capable of make network boot**,** achieve a full understanding of the configuration of Target SCSI on Linux, implement a iSCSI server with all the needed services to make deploys of iSCSI Targets, create master iSCSI Targets to clone and make use of a file system with the capability of save storage space.

Later, we will implement: user authentication, develop of scripts to manage the disk images and its booting. Finally, it will be desirable to make performance tests to check if this serrvice could be used in a real working environement.

# Índice

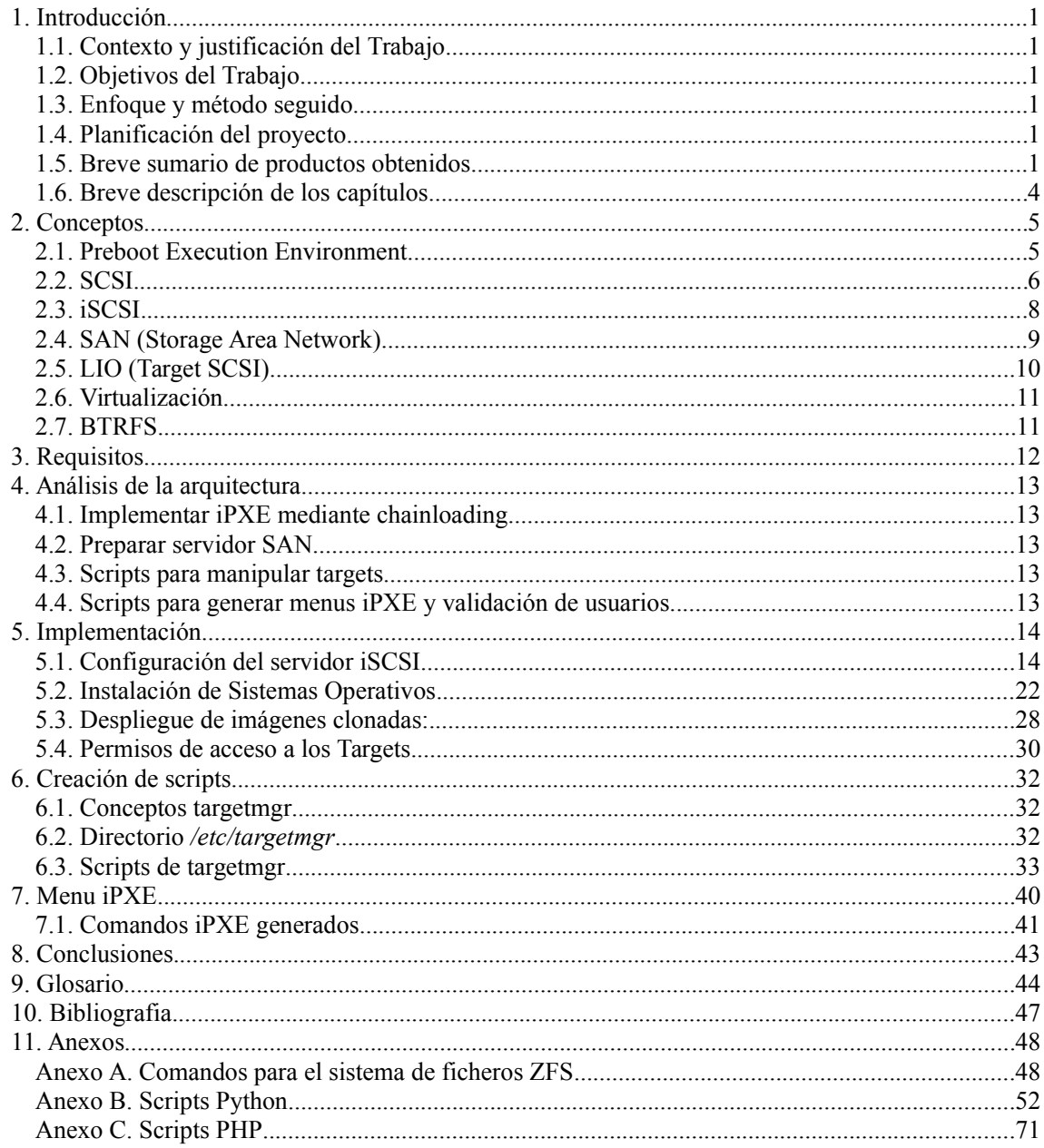

#### Lista de figuras

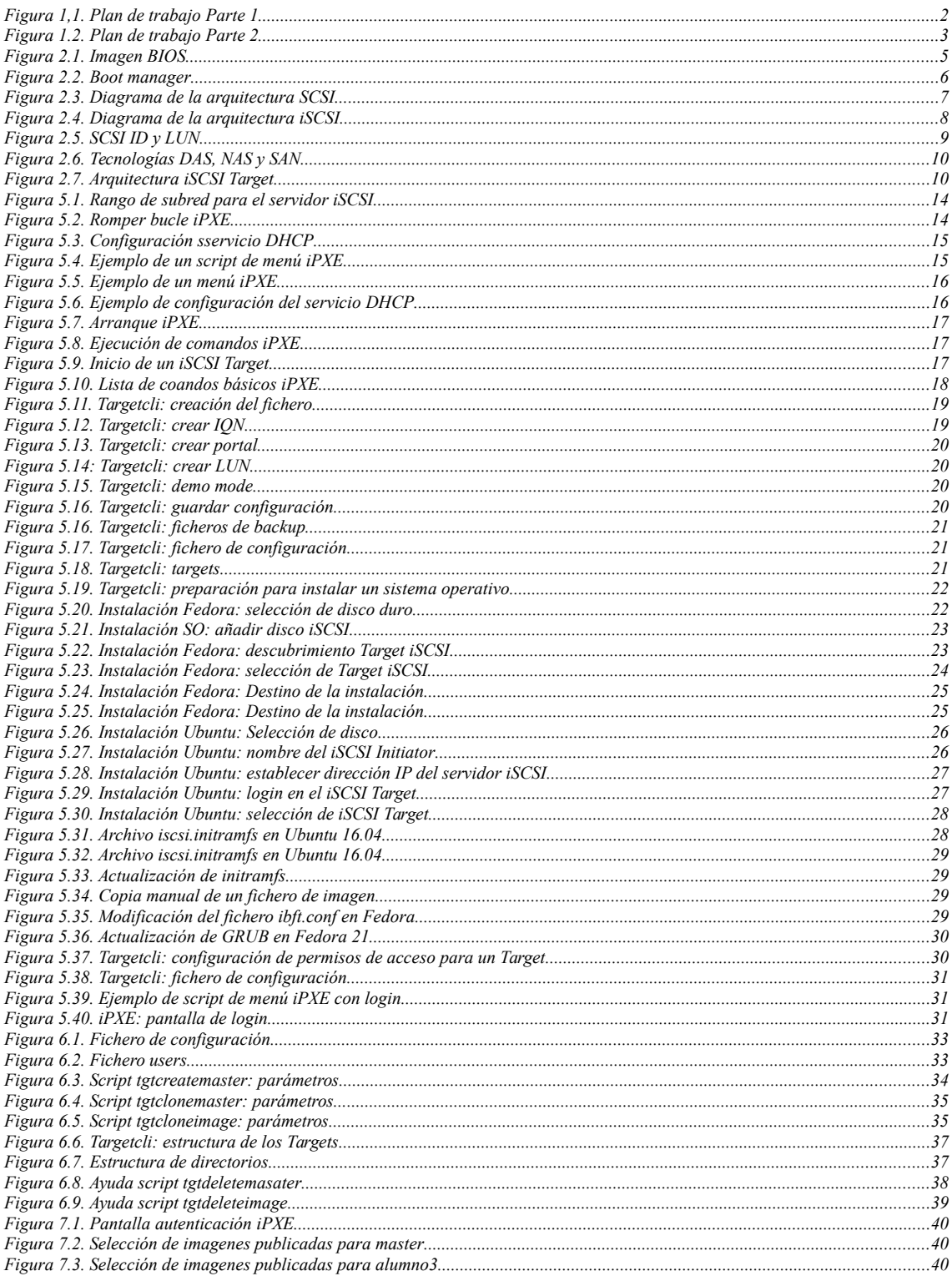

# **1. Introducción**

# **1.1. Contexto y justificación del Trabajo**

Este proyecto nos permitirá desarrollar nuestras capacidades en el ámbito de la administración de sistemas operativos y servicios de red. Nos motiva la creación de un servidor de sistemas operativos en red que permita trabajar con diferentes imágenes de disco en una misma máquina cliente y realizar las pruebas necesarias en vista a una implantación en producción de este sistema.

# **1.2. Objetivos del Trabajo**

- Implementar un servidor SAN iSCSI.
- Hacer uso de la tecnología iPXE y de las imágenes almacenadas en el servidor iSCSI para realizar arranques en red.
- Implementar la autenticación de usuarios, de manera que a un usuario determinado se le sirva una imagen específica.
- Desarrollo de herramientas sencillas para la gestión de las imágenes y los usuarios (mediante scripts).

# **1.3. Enfoque y método seguido**

Partiremos de un servidor con el sistema de ficheros BTRFS ya existente en el centro, en el que prepararemos diversos sistemas operativos, para arrancar a través de iSCSI. A partir de estas instalaciones maestras, realizaremos clonaciones para cada usuario e implementaremos el servicio iPXE, haciendo posible el arranque desde red. El siguiente paso será configurar la autenticación de usuarios para posteriormente implementar menús y que los usuarios puedan elegir su imagen de arranque correspondiente, después de haberse identificado como usuarios válidos.

# **1.4. Planificación del proyecto**

Para la elaboración del plan de trabajo del proyecto hemos hecho uso de la herramienta Planner para la creación del diagrama de Gantt, donde reflejamos las diferentes tareas y los tiempos previstos para su finalización.

# **1.5. Breve sumario de productos obtenidos**

El producto final será un servidor SAN iSCSI plenamente funcional, capaz de servir los targets adecuados a los clientes de una LAN. Además de las herramientas para gestionar despliegues y repliegues de targets, y que implementan la clonación en el sistema de ficheros, junto a un sistema de validación de usuarios y los menús correspondientes en la selección de imágenes de arranque.

 $\frac{5}{251}$ **Gráfica Gantt**  $5.1$ 3.6.2.2<br>3.6.2.3 3.6.2.1  $\frac{3.6.1.2}{3.6.1.3}$ 3.6.1<br>3.6.1  $\frac{3.3.4}{3.4}$  $\begin{array}{c} 3.111 \\ 3.112 \\ 3.31 \end{array}$  $\frac{2.2}{2.3}$ S.5 5.4 ă  $rac{4}{3}$  $\ddot{ }$ 3.5.2 2.4 ĽZ ūξ 3.7 3.6.1.1 쁩 14 Definició del proyecte<br>Selecció tema Memoria Implementació **Proves i Desplegament Requisits analisis** Elaboració del glosari<br>Entrega memoria i productes Implementació scripts<br>Proves selecció alumne i grup<br>Lliurament implementació **Gestió clonació de imatges<br>Implementació clonació imatges<br>Proves scripts de clonació** Lliurament Intermedi Elaboració de la bibliografia Elaboració de les conclusions<br>Elaboració de les conclusions Creacio productes<br>Simulació Desplegament producció Gestió usuaris i grups<br>Sistema autenticació Proves captura Target<br>Proves captura Target Proves serveis<br>Creació imatges sistemes operatius<br>**Configuració client Creació servidor NAS**<br>Configuració serveis DHCP, TFTP Descripció de components Analisi arquitectura Planificació de tasques<br>... Elaboració dels annexos **Proves de rendiment** Presa de requisits Lliurament del pla de treball Objectius del Proyecte Planificació scripts selecció target<br>Planificació scripts selecció Configuració LIO Implementació autenticació **Proves autenticació** Planificació sistema autenticació  $\frac{Pb}{P9}$ | 윤 호 <mark>호 호</mark> 호 호 <mark>호</mark> 되 **E ¤ E** 꾑 PS<sub>1</sub> 3d<sub>2d</sub> pz **2d** 2d  $25$ 물 보<mark>호</mark> **DZV** enariasinteration 6 B i 9 5 P E e I teoegorizesterationemis suo interation 6 B i 9 5 P E e I eogrizesterationem<br>Rus 9100'st unuues 9100'ht unuues 9100'et nuuues 9100'tt unuues 9100'or unuues 9100'e unuues 9100'e unuues 910 П  $\blacksquare$ L III. L  $\Box$ 

<span id="page-6-0"></span>*Figura 1,1. Plan de trabajo Parte 1*

3.6.1 **Gráfica Gantt**  $\frac{3.3.2}{3.4}$  $5.1$  $\ddot{a}$ 3.6.2.2<br>3.6.2.3  $\frac{3.6.1.2}{3.6.2.1}$ <br>  $\frac{3.6.1.3}{3.6.2.1}$ 3.5.1 2.4  $\frac{2.2}{2.3}$ S.5 5.4 ă  $\frac{4.2}{4.3}$ 3.5.2 N  $\frac{1}{2}$ 3.7 3.6.1.1  $\frac{3}{2}$ 14 Ħ Definició del proyecte<br>Selecció tema Memoria **Proves i Desplegament** Implementació **Requisits analisis** Proves serveis<br>Creació imatges sistemes operatius<br>**Configuració client**<br>Implantació iPXE Elaboració del glosari<br>Entrega memoria i productes Elaboració de les conclusions<br>Elaboració de la bibliografia Creació productes<br>Simulació Desplegament producció Implementació scripts<br>Proves selecció alumne i grup<br>Lliurament implementació Proves captura Target<br><mark>Gestió clonació de imatges</mark><br>Implementació clonació imatges **Creació servidor NAS**<br>Configuració serveis DHCP, TFTP Lliurament Intermedi Analisi arquitectura Gestió usuaris i grups<br>Sistema autenticació Descripció de components Planificació de tasques<br>... Elaboració dels annexos **Proves de rendiment** Presa de requisits Lliurament del pla de treball Objectius del Proyecte **Planificació scripts selecció target**<br>Planificació scripts selecció Proves scripts de clonació Configuració LIO Implementació autenticació<br>Proves autenticació Planificació sistema autenticació | 윤 출 <mark>출 훈</mark> 환 윤 출 <mark>출</mark> **DIL**<br>Bal 되 **E ¤ E** 3d<sub>2d</sub> pz  $\frac{1}{2}$ **A7d 2d** 2d pz 물 보<mark>호</mark> <u>liab</u> 倒원  $\overline{a}$ Ш  $\Box$  $\Box$  $\overline{\phantom{a}}$ Iо E

<span id="page-7-0"></span>*Figura 1.2. Plan de trabajo Parte 2*

# **1.6. Breve descripción de los capítulos**

Mostraremos ahora una breve descripción de los capítulos restantes:

- **Conceptos** : Definición de conceptos básicos para desarrollar el proyecto, tales como PXE, iPXE, SCSI, iSCSI, SAN LIO, y BTRFS
- **Requisitos**: Requisitos necesarios para implementar el servidor SAN iSCSI.
- **Análisis de la arquitectura**: Análisis del software y hardware necesarios para el desarrollo del proyecto.
- **Implementación**: Pasos a seguir para la configuración e implementación del servicio. Tanto en la preparación del servidor, como en la instalación de los sistemas operativos.
- **Creación de scripts**: Scripts para gestionar el servicio, y automatizar tareas más comunes.
- **Menú iPXE**: Código php para generar comandos iPXE.
- **Conclusiones:** Conclusiones finales y posibles mejoras a realizar.
- **Glosario**: Diccionario de términos relacionados.
- **Anexos**: Código fuente de los scripts.

# **2. Conceptos**

# **2.1. Preboot Execution Environment**

PXE es uno de los componentes de la especificación WfM de Intel. Permite iniciar una estación de trabajo desde un servidor en una red antes de arrancar el sistema operativo en el disco duro local. Una estación de trabajo habilitada con PXE, conecta su tarjeta a la LAN a través de una conexión a la red. Debido a que un administrador de red no tiene que desplazarse físicamente a la estación de trabajo, puede manualmente desde un servidor a través de red, arrancarla, iniciarla y cargar en el PC un sistema operativo u otro tipo de software, como programas de diagnóstico.

|                                                                          | <b>BIOS SETUP UTILITY</b><br><b>Boot</b>                                                |
|--------------------------------------------------------------------------|-----------------------------------------------------------------------------------------|
| 1st Boot Device<br>2nd Boot Device<br>3rd Boot Device<br>4th Boot Device | [PXE UNDI(Bus0 Slot]<br><b>ECDROM1</b><br>[Hard Drive]<br>[Floppy Drive]                |
|                                                                          | Options<br>Floppy Drive<br><b>CDROM</b><br>Hard Drive<br>PXE UNDI(Bus0 Slot<br>Disabled |

<span id="page-9-0"></span>*Figura 2.1. Imagen BIOS*

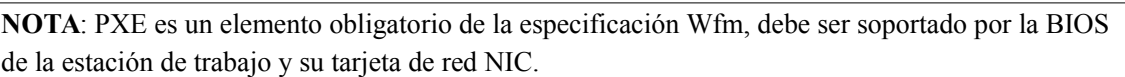

### **2.1.2. iPXE**

Es una implementación open source del firmware cliente y bootloader de PXE, creada en 2010 como fork de un proyecto anterior gPXE Es posible utilizarlo para permitir que equipos sin soporte PXE arranquen desde la red o para extender la implementación de clientes PXE soportando clientes adicionales.

Mientras que los clientes estandarizados PXE usan TFTP para transferir los datos, los clientes con el firmware iPXE añaden la posibilidad de recuperar datos a través de otros protocolos, incluyendo HTTP, iSCSI, ATA over Ethernet (AoE) y Fibre Channel over Ethernet (FCoE). También si el hardware lo soporta puede utilizarse un enlace Wi-Fi.

### *Implementación PXE en iPXE*

iPXE puede ser ejecutado en un ordenador de dos maneras distintas:

- Sustituyendo la ROM estándar PXE existente (re-flashing) de la tarjeta de red (NIC)
- Arrancando con PXE y mediante *chainloading*, cargar el binario de iPXE sin la necesidad de sustituir la ROM de la NIC (re-flashing).

La imagen del firmware iPXE lleva embebido su script de configuración. Por lo tanto cualquier cambio en la configuración requerirá una nueva actualización de la ROM.

iPXE implementa su propia pila PXE, utilizando el controlador de la tarjeta de red proporcionado por iPXE, o el controlador PXE UNDI (*Universal Network Driver Interface*) cargado desde una ROM estándar PXE. La implementación de una pila PXE independiente permite a los clientes sin la ROM PXE estándar en sus tarjetas de red usar una pila iPXE alternativa.

### *Boot manager*

Aunque su función básica es implementar una pila PXE, iPXE puede también ser utilizado como gestor de arranque de red con capacidades limitadas de interacción con los usuarios finales basadas en menús. Puede recuperar archivos de arranque usando múltiples protocolos de red, como TFTP, NFS, HTTP o FTP.

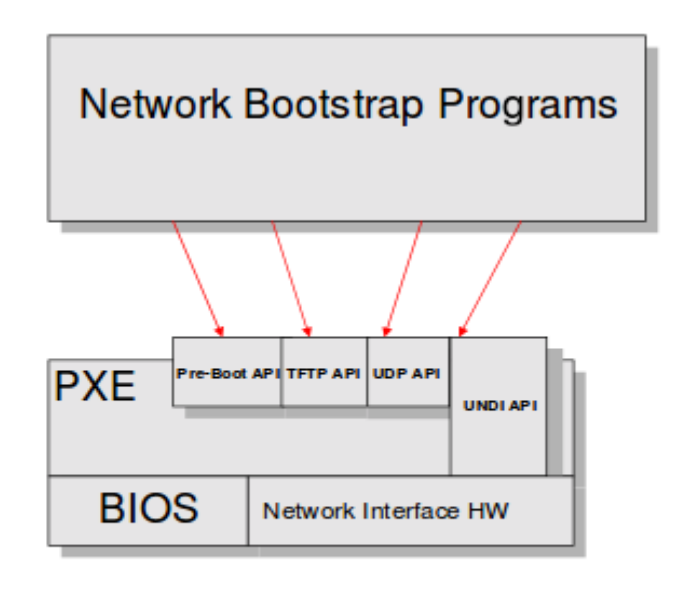

<span id="page-10-0"></span>*Figura 2.2. Boot manager*

### **2.2. SCSI**

Small Computer System Interface (Interfaz de sistema para computadoras pequeñas) es un conjunto de estándares empleados para la conexión física y la transmisión de datos entre computadoras y periféricos. Aunque SCSI permite la conexión de diversos tipos de dispositivos periféricos (como por ejemplo,. Unidades de CD/DVD, impresoras o scaners, su uso más extendido es el de conectar dispositivos de almacenamiento.

El estándard SCSI define una serie de comandos de control para el establecimiento de conexión entre un dispositivo cliente y un dispositivo servidor, conocidos en la terminología de SCSI como SCSI Initiator (cliente) y SCSI Target (servidor).

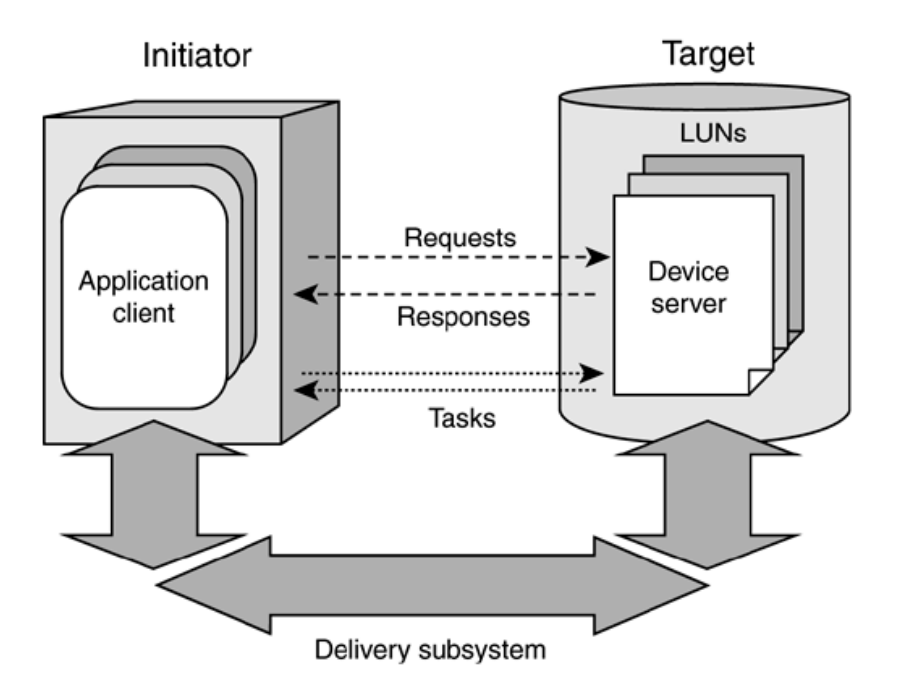

<span id="page-11-0"></span>*Figura 2.3. Diagrama de la arquitectura SCSI*

Cada dispositivo SCSI está identificado por un *Logical Unit Number* (LUN), un número que identifica de manera inequívoca un dispositivo de almacenamiento, sea éste un dispositivo físico, un volumen lógico en un array o una partición de un disco duro.

### **2.2.1. Interfaces y tecnologías**

*Parallel SCSI (SPI):* la interfaz original del protocolo SCSI, capaz de transferir datos a velocidades comprendidas entre 5 y 320 MB/s

*Serial Attached SCSI (SAS):* reemplazo de la interfaz SPI; protocolo para la conexión de dispositivos de almacenamiento y el transporte de datos, permite velocidades de transmisión comprendidas entre los 3 Gbits/s(SAS-1) y los 12 Gbits/s (SAS-3)

*USB Attached SCSI (UAS):* protocolo para la transferencia de datos de dispositivos de almacenamiento USB. Introducido como parte de la versión 3 del protocolo USB, hace uso del conjunto de comandos SCSI.

*Fibre Channel (FC)*: tecnología de red que proporciona altas velocidades de transferencia (entre 2 y 16 Gbits/s) y que se ha convertido en el tipo de conexión más común en las redes de almacenamiento (Storage Area Network, SAN). FC utiliza el protocolo de transporte Fibre Channel Protocol (FCP) para transportar por red los comandos SCSI.

### **2.2.2. Comandos SCSI**

Aunque originalmente diseñada para el bus paralelo, la arquitectura de comandos SCSI ha sido portada a otros sistemas de transmisión de datos, como Fibre Channel, o iSCSI.

Al estar basado en un modelo cliente-servidor, el protocolo SCSI necesita un SCSI Initiator que dé inicio a la conexión con un SCSI Target. Los comandos del protocolo SCSI son transferidos en un bloque descriptor de comandos (command descriptor block, CDB), consistente en un Byte con el código de operación seguido por 5 o más Bytes que contienen parámetros específicos del comando.

Existen cuatro categorías diferentes de comandos de control SCSI :

- N (non-data)
- W (escritura de datos desde el SCSI Initiator al SCSI Target)
- R (lectura de datos)
- B (bidireccional)

**NOTA**: Al no ser el objetivo principal de esta memoria, no exponemos la lista completa de comandos, puede ser consultada en la siguiente url: [https://en.wikipedia.org/wiki/SCSI\\_command](https://en.wikipedia.org/wiki/SCSI_command)

### **2.3. iSCSI**

Internet SCSI es una implementación sobre redes TCP/IP del protocolo SCSI, permitiendo la conexión de hosts con dispositivos de almacenamiento a través de la red.

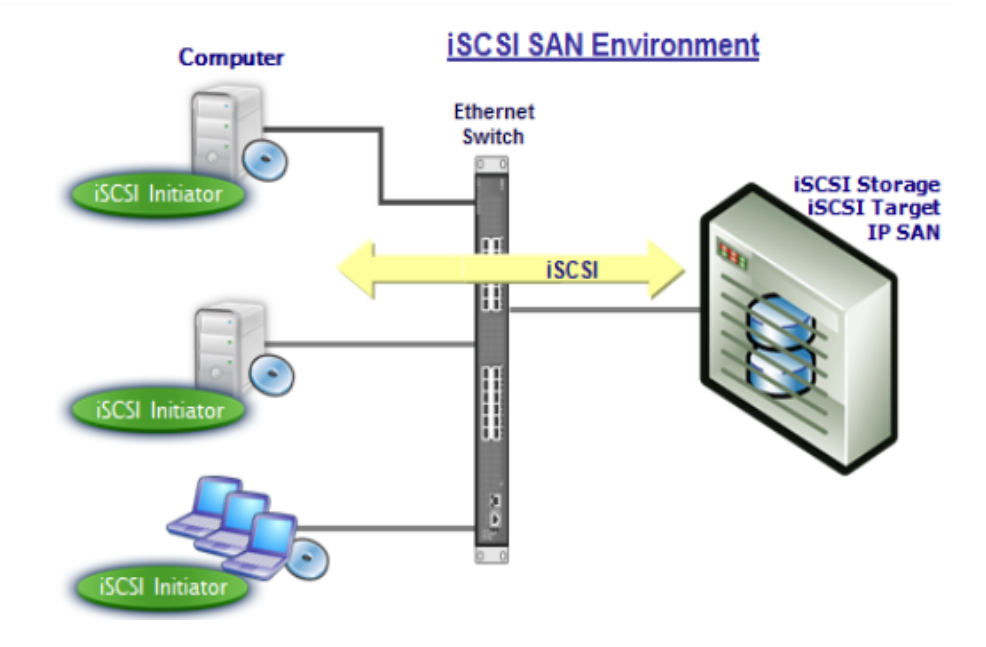

<span id="page-12-0"></span>*Figura 2.4. Diagrama de la arquitectura* i*SCSI*

El protocolo iSCSI permite la conexión de diversos iSCSI Initiators a uno o varios iSCSI Targets, generalmente agrupados en una *Storage Area Network (SAN*); los iSCSI Targets serán reconocidos por los iSCSI Initiators como si fueran dispositivos físicos conectados a ellos directamente.

ISCSI no sólo permite la exportación de unidades de almacenamiento completas, sino que también exporta particiones de un disco, volúmenes dentro de un RAID/LVM o incluso ficheros de bloque, y todos estos dispositivos son tratados como discos duros independientes.

### **2.3.1. Targets e Initiators**

En el Apartado 2.2 hemos ofrecido una breve descripción de los Targets y los Initiators, elementos imprescindibles en una conexión SCSI, pero ahora profundizaremos más en la descripción de estos términos.

En el protocolo iSCSI, el Initiator da inicio a la sesión, transmitiendo comandos SCSI a través de la red y accediendo a los dispositivos de almacenamiento presentes en un servidor SAN. Un SAN puede estar compuesto por uno o más discos físicos y cada uno de estos dispositivos físicos puede a su vez estar compuesto de varias particiones. A cada dispositivo que soporta operaciones de lectura/escritura (discos duros físicos, particiones de un disco duro, ficheros de bloques, particiones LVM/RAID) se le asigna un identificador conocido como LUN (*Logical Unit Number*). Un LUN es un número que identifica de manera única e inequívoca a una unidad lógica (dispositivo de almacenamiento)

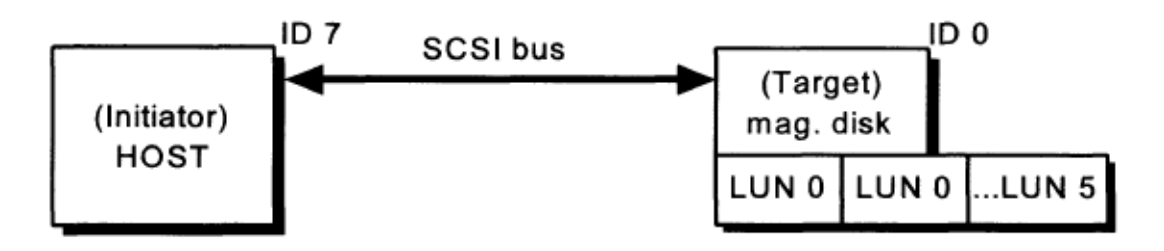

<span id="page-13-0"></span>*Figura 2.5. SCSI ID y LUN*

El protocolo SCSI establece también un identificador único para cada dispositivo conectado; este dispositivo puede contener múltiples unidades lógicas cada una de ellas identificadas con su LUN particular, en nuestro caso solamente incluimos solamente un LUN para cada target iSCSI. El Initiator usará el LUN correspondiente para identificar el volumen lógico al que debe dirigir los comandos.

### **2.4. SAN (Storage Area Network)**

**SAN**: La tecnología SAN proporciona acceso a los dispositivos a nivel de bloque, es decir: los clientes de una red SAN acceden a los dispositivos disponibles como si estuvieran directamente conectados, viéndolos como dispositivos físicos locales, realizando cualquier acción sobre ellos, como particionarlos o configurar RAID. Esta tecnología, además del protocolo iSCSI que utilizaremos, hace uso de ATA over Ethernet(AoE), Fibre Channel Protocol (FCP).

*DAS:* Es el método tradicional de conexión punto a punto de dispositivos de almacenamiento a un PC, en el que el disco duro, o conjunto de ellos, están conectados física y directamente a la máquina que accede a ellos, sin ningún tipo de dispositivo intermedio. Es un acrónimo relativamente nuevo, creado en oposición a NAS y SAN.

*NAS:* **A**lmacenamiento conectado en red; servidor de almacenamiento de datos a nivel de ficheros, ofrece servicios de compartición de ficheros entre los hosts de una red. Hace uso de los protocolos SMB, Network File System (NFS) o SFTP. Para los clientes, los dispositivos de almacenamiento NAS aparecen como sistemas de ficheros compartidos.

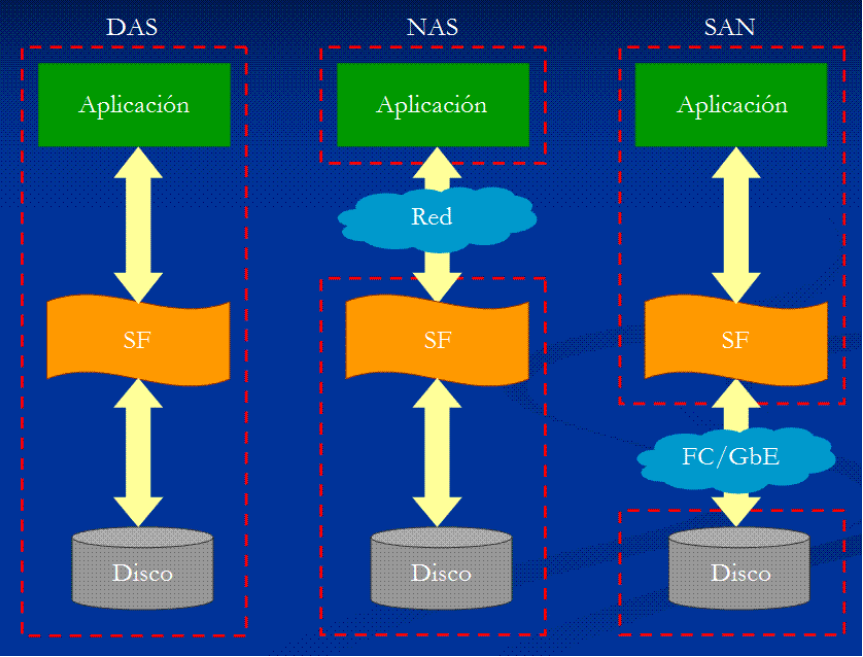

<span id="page-14-0"></span>*Figura 2.6. Tecnologías DAS, NAS y SAN*

# **2.5. LIO (Target SCSI)**

Es la implementación open-source de SCSI target, que se ha convertido en el estándar incluido en el kernel de Linux. Internamente, LIO no inicializa sesiones, en su lugar proporciona uno o más LUNs (Logical Unit Number), esperando los comandos SCSI desde un inicializator SCSI y desarrollando las transferencias de entrada y salida de datos requeridas.

### **Target Architecture**

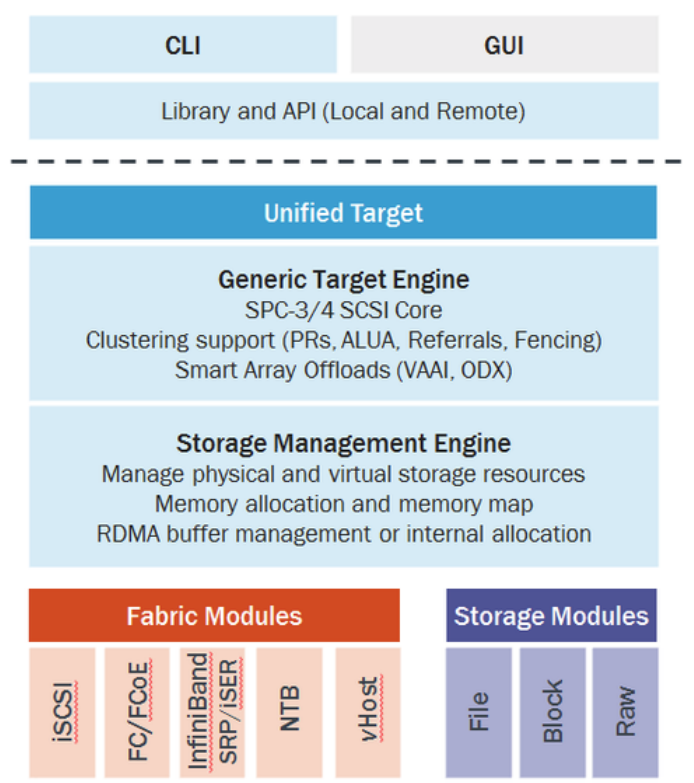

<span id="page-14-1"></span>*Figura 2.7. Arquitectura iSCSI Target*

# **2.6. Virtualización**

Kernel-based Virtual Machine(KVM) es una infraestructura de virtualización para el núcleo de Linux, que lo que transforma en un *hypervisor.* Está presente desde la versión 2.6.20 del kernel. KVM requiere una CPU con extensión hardware de virtualización.

*Hypervisor:* o Monitor de Máquina Virtual (Virtual Machine Monitor, VMM), software, hardware o firmware que permite la creación y ejecución de máquinas virtuales.

# **2.7. BTRFS**

El sistema de archivos BTRFS "*B-tree file system*", es un sistema de archivos, habitualmente considerado experimental, aunque en estos momentos según indican sus desarrolladores: "el formato de disco del sistema de archivos ya no es inestable, y no se espera que cambie si no existen fuertes razones para hacerlo. La base de código Btrfs está en fuerte desarrollo. Se está haciendo todo lo posible para mantenerlo estable y rápido. Debido a la velocidad de desarrollo rápido, el desarrollo del sistema de archivos mejora notablemente con cada nueva versión de Linux, por lo que es recomendable hacer funcionar el núcleo más moderno posible."

Inicialmente desarrollado por Oracle, está en desarrollo continuo. Utiliza el concepto de *extends* como el sistema de archivo *ext4* y el de *subvolúmenes*. Este método también permite la creación de instantáneas (*snapshots*) de un árbol, la imagen exacta del árbol en un instante determinado, permitiendo comprobar las modificaciones o volver al estado inicial, como con *LVM*.

Establece un sistema de datos y de metadatos, especialmente con checksums que permiten averiguar si un archivo se ha corrompido. Otra ventaja es que permite redimensionar el sistema de archivos en caliente, incluso reducirlo. Se puede organizar en varios volúmenes, pareciéndose a soluciones del tipo LVM.

# **3. Requisitos**

En el centro educativo se dispone de aulas informáticas en las que trabajan diferentes grupos y se imparten diferentes materias. Pese a que las máquinas virtuales son una excelente herramienta de trabajo, sería conveniente disponer de un sistema operativo individual por alumno y materia. Habiendo tantas materias no resulta razonable instalar localmente los sistemas operativos.

### *Objetivos:*

- Obtener un servidor SAN iSCSI.
- Obtener un sistema que permita arrancar mediante PXE los ordenadores utilizando las imágenes del servidor SAN.
- Permitir que los usuarios escojan en el momento del arranque: grupo, usuario e imagen.
- Permitir que los usuarios se identifiquen con usuario y contraseña en el momento del arranque para evitar accesos indebidos.
- Permitir que a partir de una imagen maestra, se puedan realizar clones para varios usuarios.
- Desarrollar unos shell scripts, o una pequeña herramienta de administración web que permita la gestión de las imágenes.

# **4. Análisis de la arquitectura**

# **4.1. Implementar iPXE mediante chainloading**

Como disponemos de un gran número de ordenadores con la implementación PXE (tarjetas de red con la ROM PXE de Intel), evitaremos flashear cada NIC una por una y cargaremos iPXE usando chainloading.

Necesitaremos una ubicación donde colocar una copia de iPXE en nuestro servidor TFTP. Los ordenadores deberán descargar esta copia iPXE desde el servidor TFTP cada vez que arranquen.

# **4.2. Preparar servidor SAN**

Virtualizar el servidor SAN, y preparar los volúmenes y carpetas con el sistema de ficheros Btrfs. Crear los iSCSI LUN y Target en el servidor, realizar el proceso de configuración de montado y puesta en marcha de iSCSI Target en Linux. También tendremos que activar el servicio iSCSI en el servidor.

# **4.3. Scripts para manipular targets**

Conjunto de herramientas para manipular targets iSCSI, realizadas en python utilizando el modulo *rstlib.* Estos scripts además de publicar los targets, realizarán las operaciones de clonación y eliminación sobre los ficheros de las imagenes de cada target.

# **4.4. Scripts para generar menus iPXE y validación de usuarios.**

Sistema de validación de los usuarios en el sistema, junto a los scripts PHP que generarán los comandos iPXE, y que mostrarán solamente las imagenes disponibles para cada usuario.

# **5. Implementación**

# **5.1. Configuración del servidor iSCSI**

### **5.1.1. Protocolo DHCP**

Una vez instalado el software anteriormente mencionado, necesitamos instalar el firmware iPXE que será enviado mediante FTP al cliente cuando éste solicite un inicio en red; el software puede ser descargado desde la dirección<http://boot.ipxe.org/undionly.kpxe>.El fichero lo almacenamos en el directorio */var/lib/tftpboot* del servicio FTP. El fichero undionly.kpxe será el que permita al cliente enviar y recibir comandos ipxe para acceder a los dispositivos iSCSI.

Configuramos el servidor DHCP para que las máquinas clientes sean capaces de conectar al servidor y acceder a los dispositivos iSCSI que exportaremos con el servicio Targetcli. Para ello configuramos un rango de direcciones IP para los clientes dentro de la red 10.0.0.0/8:

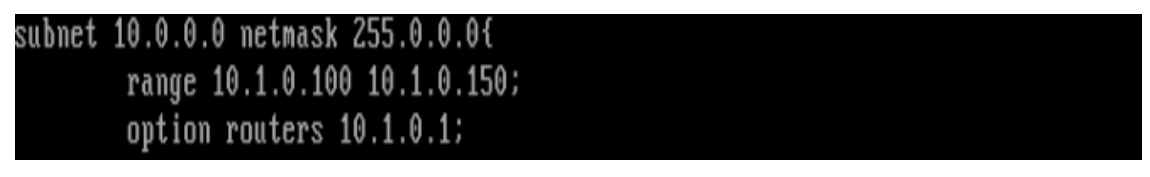

<span id="page-18-0"></span>*Figura 5.1. Rango de subred para el servidor iSCSI*

Para servir un fichero a través de FTP, bastaría con incluir en la configuración DHCP la línea filename "undionly.kpxe", pero si lo hacemos de esta manera, cuando arrancásemos desde un cliente, el arranque en red entraría en un bucle del que no podría salir y en el que constantemente estaría solicitando el firmware iPXE al servidor, para después solicitar IP al servidor DHCP y volver a descargar el fichero undionly.kpxe indefinidamente.

Este bucle se rompe con la inclusión de las siguientes líneas:

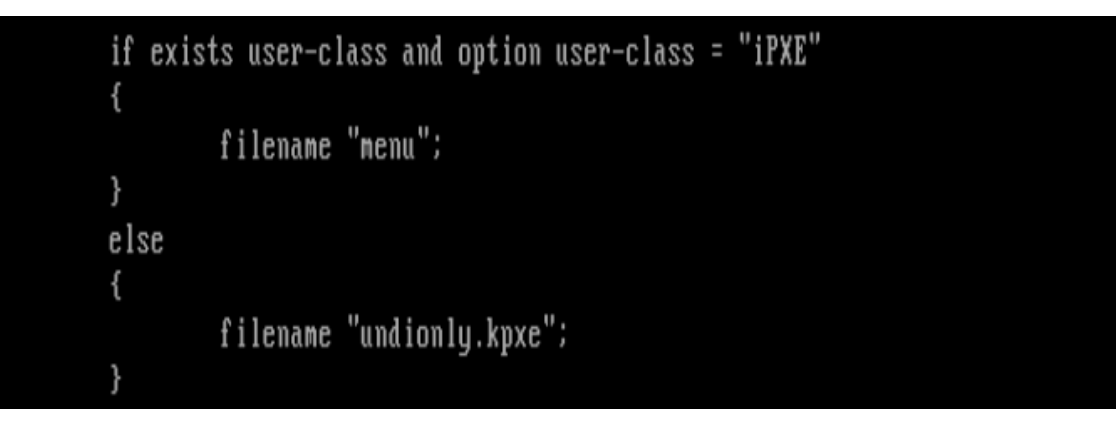

*Figura 5.2. Romper bucle iPXE*

<span id="page-18-1"></span>El condicional también nos permite incluir un sencillo menú de arranque iPXE que se ejecutará en el momento en el que el cliente haya descargado el software undionly.kpxe (del desarrollo del script de menú nos ocuparemos más adelante).

El fichero completo de configuración de DHCP (*/etc/dhcp/dhcpd.conf*) queda de la siguiente manera:

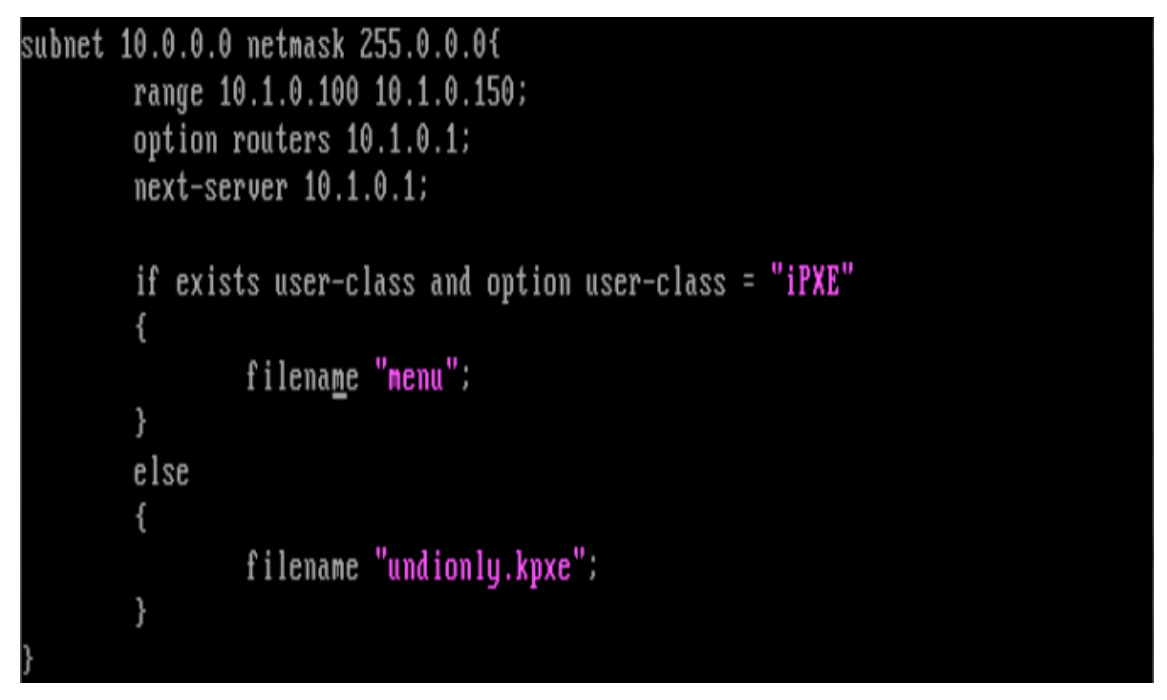

<span id="page-19-0"></span>*Figura 5.3. Configuración servicio DHCP*

Aunque aún estamos desarrollando los scripts necesarios para la definitiva implementación del servicio, haremos una breve mención a los scripts iPXE. Para ilustrar dicho tema, creamos un sencillo script que nos mostrará un menú con dos opciones, correspondientes a los sistemas operativos que tenmos preparados para su exportación . Por el momento, disponemos de un fichero donde hemos instalado un Fedora 21 y que hemos clonado mediante la capacidad de BTRFS de realizar instantáneas de un fichero, mediante el comando cp - -reflink="always"; hemos creado en Targetcli un Target para cada fichero (Ver configuración Targetcli)

El código del script que nos permitirá conectar a los discos duros es el siguiente:

<span id="page-19-1"></span>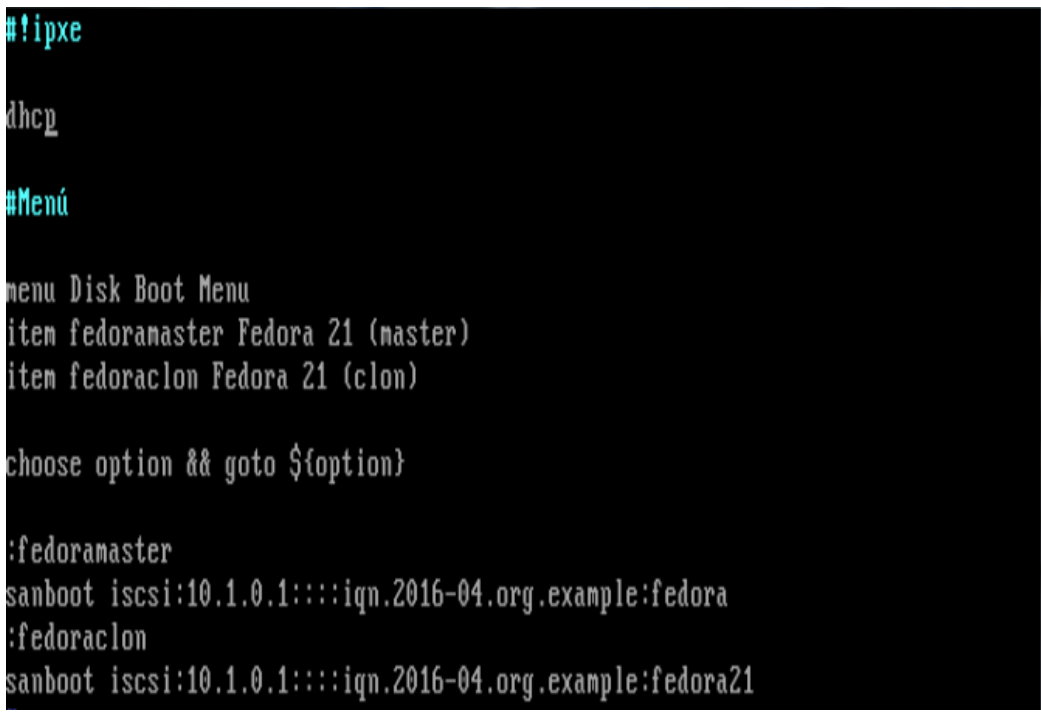

*Figura 5.4. Ejemplo de un script de menú iPXE*

Etiqueta *menu -* indica el inicio de un menú PXE

Etiqueta item *-* inserción de un elemento seleccionable

choose option && goto \${option} - la elección de un item se recoge en la variable *option*, para después ejecutar el comando asociado a ese item.

Cuando el cliente conecte con el servidor se le mostrará la siguiente pantalla:

|                                        | Disk Boot Menu |
|----------------------------------------|----------------|
| Fedora 21 (master)<br>Fedora 21 (clon) |                |

<span id="page-20-0"></span>*Figura 5.5. Ejemplo de un menú iPXE*

Para realizar pruebas rápidas de conectividad entre el cliente y el servidor, podemos obviar toda la parte del código condicional, y únicamente incluir la línea filename "undionly.kpxe" tras la configuración de las direcciones IP, pero teniendo en cuenta que, una vez que el cliente haya establecido conexión con el servidor, deberemos detener el bucle manualmente pulsando Ctrl+B, lo que nos dará acceso al "prompt" iPXE, donde ya podremos ejecutar los comandos iPXE pertinentes.

Los Targets iSCSI pueden ser accedidos mediante la introducción de comandos PXE una vez que se ha establecido la conexión con el servidor. Este no es un método práctico ni de fácil empleo para usuarios legos en la materia, pero para realizar pruebas y familiarizarse con el sistema puede ser útil.

Para un acceso manual, el fichero de configuración del servicio DHCP se hace un poco más simple pues podemos prescindir del condicional que rompe el bucle de peticiones DHCP/Undionly.kpxe (detendremos el bucle de manera manual), además de que no necesitaremos un menú personalizado de arranque.

El fichero de configuración de DHCP queda como sigue:

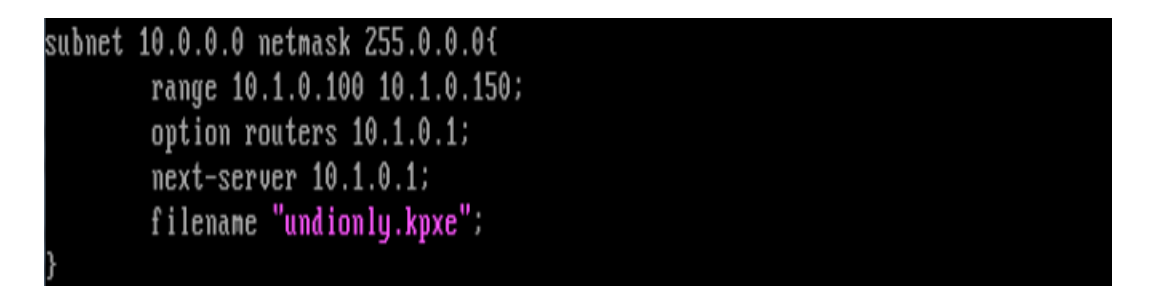

*Figura 5.6. Ejemplo de configuración del servicio DHCP*

<span id="page-20-1"></span>Cuando arranca la máquina cliente, ésta entra en un bucle contínuo del que se la puede sacar presionando Ctrl-B;

```
iPXE 1.0.0+ (55e4) -- Open Source Network Boot Firmware -- http://ipxe.org<br>Features: DNS HTTP iSCSI TFTP AoE ELF MBOOT PXE bzImage Menu PXEXT
net0: 08:00:27:0c:d4:43 using undionly on UNDI-PCI00:03.0 (open)<br>[Link:up, TX:0 TXE:0 RX:0 RXE:0]<br>Configuring (net0 08:00:27:0c:d4:43)...... ok
net0: 10.1.0.107/255.0.0.0 gw 10.1.0.1<br>
Next server: 10.1.0.1<br>
Filename: undionly.kpxe
tftp://10.1.0.1/undionly.kpxe... ok
trtp://10.1.0.1/unaioniy.kpxe... ok<br>undionly.kpxe : 64292 bytes [PXE-NBP]<br>PXE->EB: !PXE at 9138:07D0, entry point at 9138:0187<br>UNDI code segment 9138:0872, data segment 91C0:3000 (580-595kB)<br>UNDI device is PCI 00:03.0, typ
iPXE initialising devices...ok
iPXE 1.0.0+ (55e4) -- Open Source Network Boot Firmware -- http://ipxe.org
 eatures: DNS HTTP iSCSI TFTP AoE ELF MBOOT PXE bzImage Menu PXEXT'
Press Ctrl-B for the iPXE command line..
```
<span id="page-21-0"></span>*Figura 5.7. Arranque iPXE*

De este modo, entramos en la línea de comandos iPXE para proceder a la conexión y arranque de un Target:

| iPXE 1.0.0+ (55e4) -- Open Source Network Boot Firmware -- http://ipxe.org |
|----------------------------------------------------------------------------|
| Features: DNS HTTP iSCSI TFTP AoE ELF MBOOT PXE bzImage Menu PXEXT         |
|                                                                            |
| iPXE> dhep                                                                 |
| Configuring (net0 08:00:27:0c:d4:43) ok                                    |
| iPXE> route                                                                |
| net0: 10.1.0.112/255.0.0.0 gw 10.1.0.1                                     |
| iPXE> sanboot iscsi:10.1.0.1::::iqn.2016-04.org.example:fedora             |

<span id="page-21-1"></span>*Figura 5.8. Ejecución de comandos iPXE*

Primero, solicitamos una dirección IP al servidor iSCSI para poder acceder al Target (podemos comprobar la ruta con el comando Route) para después proceder con el comando de carga:

### sanboot iscsi:IPservidor:<puertoTCP>:<><LUN>:iqn.XXXX-XX.dominio.nombre:nombre **del target**

El comando anterior devuelve la siguiente salida y comienza el proceso de arranque del SO que tengamos instalado en el Target:

```
iPXE> sanboot iscsi:10.1.0.1::::iqn.2016-04.org.example:fedora
Registered SAN device 0x80
Booting from SAN device 0x80
```
<span id="page-21-2"></span>*Figura 5.9. Inicio de un iSCSI Target*

iPXE ofrece una serie de comandos básicos que pueden ser consultados con el comando *help:*

|                                                                                     | <b>iPXE 1.0.0+ (55e4)</b> -- Open Source Network Boot Firmware -- http://ipxe.org<br>Features: DMS HTTP iSCSI TFTP AoE ELF MBOOT PXE bzImage Menu PXEXT |                                                                                 |                                                                                         |                                                                                   |
|-------------------------------------------------------------------------------------|----------------------------------------------------------------------------------------------------|---------------------------------------------------------------------------------|-----------------------------------------------------------------------------------------|-----------------------------------------------------------------------------------|
| iPXE> help                                                                          |                                                                                                    |                                                                                 |                                                                                         |                                                                                   |
| Available commands:                                                                 |                                                                                                    |                                                                                 |                                                                                         |                                                                                   |
| conf ig<br>ifclose<br>initrd<br>imgargs<br>login<br>set<br>route<br>prompt<br>isset | cpuid<br>ifstat<br>kernel<br>imgexec<br>menu<br>clear<br>sanhook<br>sync<br>iseq                                                                        | dhcp<br>ifconf<br>chain<br>boot<br>item<br>read<br>sanboot<br>autoboot<br>sleep | pxebs<br>imgfetch<br>imgselect<br>imgstat<br>choose<br>inc<br>sanunhook<br>echo<br>help | ifopen<br>module<br>imgload<br>imgfree<br>show<br>reboot<br>goto<br>exit<br>shell |

<span id="page-22-0"></span>*Figura 5.10. Lista de coandos básicos iPXE*

### **5.1.2 Protocolo TFTP:**

El servicio TFTP no requiere una configuración compleja, pues sólo lo emplearemos para servir inicialmente el software de arranque en red iPXE.

Teniendo esto en cuenta, tan solo necesitamos copiar el fichero undionly.kpxe (o descargar mediante wget [http://boot.ipxe.org/undionly.kpxe\)](http://boot.ipxe.org/undionly.kpxe) al directorio /var/lib/tftpboot e indicar en el fichero /etc/dhcp/dhcpd.confi que el servidor TFTP tiene por IP la dirección 10.1.0.1 (que en nuestro caso es el mismo servidor iSCSI) con la opción next-server.

### **5.1.3 Targetcli**

Targetcli es una herramienta que nos permite configurar los Targets que se exportarán.

Primero, necesitamos crear un directorio específico donde almacenar las imágenes que darán soporte a los discos scsi; en nuestro caso, creamos la estructura /opt/pool/master para almacenar las imágenes "originales" (en el momento de desplegar los Targets ISCSI, se crearán clones para cada ususario, de manera que siempre exista una copia inalterada de la instalación original)

En la shell de Targetcli, creamos la imagen en */backstores/fileio,* con el comando

**create <identificador> </ruta/de/almacenaje> <tamaño>G**

### /> cd /backstores/fileio/ /backstores/fileio> create ubuntu16 /opt/pool/master/ubuntu16.img 15G Using buffered mode. reated fileio ubuntu16.

### <span id="page-23-0"></span>*Figura 5.11. Targetcli: creación del fichero*

Cabe señalar que Targetcli crea todos los Targets por defecto con el método non-buffered para la escritura de datos sobre el Fileio*.* Esto implica que, cuando el Target está en uso en una máquina cliente, todos los datos se escriben sobre el Target directamente, no pasan por un búffer intermedio que posteriormente volcará los datos sobre el disco. Los cambios en disco se producen en tiempo real por lo que se minimiza la posibilidad de pérdida de datos, en cambio, una desconexión imprevista del Target iSCSI y una caché no volcada a disco, puede dañar el sistema de ficheros y provocar la pérdida de datos.

Activar/desactivar el modo *buffered*:

### *create <target> /ruta/fichero.img nG buffered=[true | false]*

El siguiente paso consiste en crear el identificador del Target. Este identificador o IQN es lo que permitirá a los clientes o Initiators reconocer nuestros ficheros como dispositivos iSCSI válidos para la conexión.

El nombre que le otorguemos al Target puede ser de nuestra invención, pero debe seguir una estructura concreta para ser válido:

iqn.<fecha desde la cual es válido el Target>.<nombre de dominio invertido>:<nombre de la imagen>

Targetcli otorgará un número de serie o **WWN** por defecto a nuestro Target, además de crear automáticamente un **Target Portal Group(TPG)** asociado al Target.

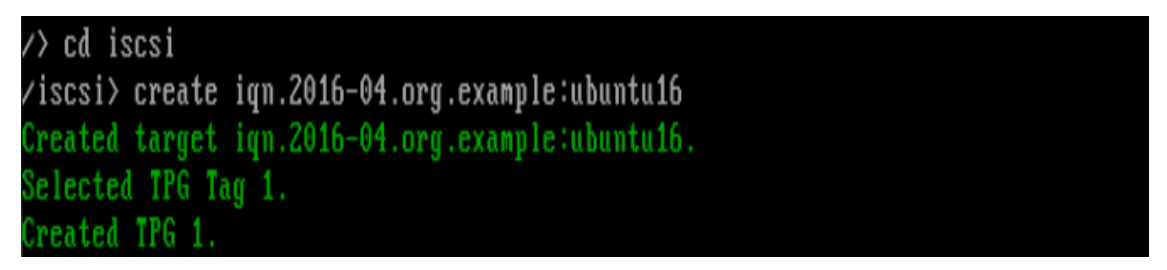

#### <span id="page-23-1"></span>*Figura 5.12. Targetcli: crear IQN*

A continuación, necesitamos especificar una dirección IP y un puerto TCP (un Portal) a través de los cuales los Initiators serán capaces de conectarse al Target. La dirección IP será la del servidor que aloja el servicio, mientras que el puerto será el 3260, el puerto por defecto del servicio.

/> cd iscsi/iqn.2016-04.org.example:ubuntu16/ /iscsi/iqn.20...mple:ubuntu16> cd tpg1/portals  $\sqrt{15}$ csi/ign.20... $\sqrt{19}$ g1/portals> create 10.1.0.1 Using default IP port 3260 reated network portal 10.1.0.1:3260

<span id="page-24-0"></span>*Figura 5.13. Targetcli: crear portal*

Cada Target necesita como mínimo un LUN(Logical Unit Number) para identificar al dispositivo. Un Target puede contener diversos dispositivos, cada uno identificado por un LUN, en caso de sólo existir u dispositivo, se le asignará de manera automática un LUN 0. El LUN queda asociado de manera inequívoca a un fichero.

/iscsi/iqn.20.../tpg1/portals> cd .. /iscsi/iqn.20...ubuntu16/tpg1> cd luns /iscsi/iqn.20...u16/tpg1/luns> create /backstores/fileio/ubuntu16 Selected LUN 0. reated LUN 0.

<span id="page-24-1"></span>*Figura 5.14: Targetcli: crear LUN*

Pueden asignarse permisos de acceso para cada Target de manera individual, pudiendo especificar que es necesario un nombre de usuario y una contraseña para conectar con el dispositivo.

Por el momento, no asignaremos ninguna medida de control de acceso a los Targets pues estamos en fase de pruebas del servicio, por lo que configuraremos el servidor ISCSI en modo de prueba, por lo que cualquier cliente podrá, sin necesidad de realizar login, acceder al Target.

| /iscsi/iqn.20ubuntu16/tpq1> set attribute authentication=0 demo_mode_write_pr |  |
|-------------------------------------------------------------------------------|--|
| otect=0 generate_node_acls=1 cache_dynamic_acls=1                             |  |
| Parameter demo_mode_urite_protect is now '0'.                                 |  |
| Parameter authentication is now '0'.                                          |  |
| Parameter generate node acls is now '1'.                                      |  |
| Parameter cache_dynamic_acls is now '1'.                                      |  |

<span id="page-24-2"></span>*Figura 5.15. Targetcli: demo mode*

El último paso es guardar la configuración del servicio con el comando saveconfig

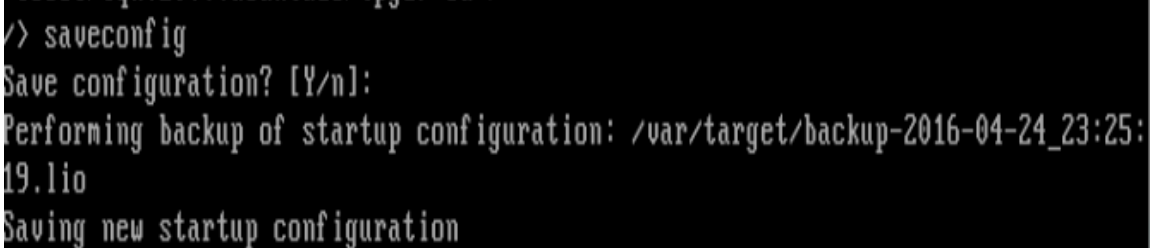

<span id="page-24-3"></span>*Figura 5.16. Targetcli: guardar configuración*

El servicio Target almacena backups de las configuraciones de los targets declarados en el directorio */var/target*

|  |  |  |  | -rw-r--r-- 1 root root 2492 abr 21 16:29 backup-2016-04-21_16:29:57.lio |
|--|--|--|--|-------------------------------------------------------------------------|
|  |  |  |  | -ru-r--r-- 1 root root 2557 abr 21 16:43 backup-2016-04-21_16:43:23.lio |
|  |  |  |  | -rw-r--r-- 1 root root 3230 abr 21 16:47 backup-2016-04-21_16:47:17.lio |
|  |  |  |  | -ru-r--r-- 1 root root 3238 abr 21 16:52 backup-2016-04-21_16:52:46.lio |

<span id="page-25-0"></span>*Figura 5.16. Targetcli: ficheros de backup*

La configuración propiamente dicha del servicio queda registrada en el directorio */etc/target,*en el fichero *scsi\_target.lio*

| root@iscsiServer:/etc/target# ll           |  |  |  |                                                          |
|--------------------------------------------|--|--|--|----------------------------------------------------------|
| total 12                                   |  |  |  |                                                          |
| drwxr-xr-x 1 root root 30 abr 21 16:22 ./  |  |  |  |                                                          |
| drwxr-xr-x 1 root root 2970 abr 22 15:28 / |  |  |  |                                                          |
|                                            |  |  |  | -rw-r--r-- 1 root root 8834 may -2 21:20 scsi_target.lio |

<span id="page-25-1"></span>*Figura 5.17. Targetcli: fichero de configuración*

Dicho fichero guarda información sobre la ruta dentro del sistema de ficheros donde se encuentra el fichero real que exportamos como target, su tamaño y el número de serie (WWN) que el servicio le otorga, una lista de sus atributos e información sobre sus ACLs:

| [1 Portal] |  |
|------------|--|
|            |  |
|            |  |
|            |  |
|            |  |
|            |  |
|            |  |

<span id="page-25-2"></span>*Figura 5.18. Targetcli: targets*

# **5.2. Instalación de Sistemas Operativos**

### **5.2.1. Fedora**

Primero, creamos un fichero, con un tamaño de 15 G y en la ruta /opt/pool/master, con el comando **truncate /opt/pool/master/disk.img -s 15G**

El siguiente paso es crear un Target para este fichero, que es donde instalaremos el SO, lo hacemos como hemos visto en el apartado A:

<span id="page-26-0"></span>*Figura 5.19. Targetcli: preparación para instalar un sistema operativo*

La instalación se realizará desde un PC cliente donde insertaremos el disco de instalación de Fedora, este PC debe tener acceso al servidor iSCSI.

Iniciamos la instalación normalmente, como si fuéramos a instalar el SO en la máquina cliente; el paso más importante de este proceso llega cuando debemos escoger un disco duro donde instalar el SO: deberemos descubrir el Target iSCSI servido por nuestro servidor.

En este ejemplo, nuestra máquina cliente no dispone de un disco duro local, debemos seleccionar un disco iSCSI con la siguiente opción del instalador:

| DESTINO DE LA INSTALACIÓN<br>Listo                                                                                                    | INSTALACIÓN DE FEDORA 21<br>Help!<br>es |
|----------------------------------------------------------------------------------------------------|-----------------------------------------|
| Selección de dispositivo                                                                                                    |                                         |
| Seleccione los dispositivos en que le gustaría instalar. Se mantendrán sin tocar hasta que pulse el botón «Comenzar instalación» del menú<br>principal. |                                         |
| Discos estándares locales                                                                                                    |                                         |
| Discos especializados y de red<br>G<br>Añadir un disco                                                                                                  |                                         |

<span id="page-26-1"></span>*Figura 5.20. Instalación Fedora: selección de disco duro*

En el siguiente paso, seleccionamos "Añadir Objetivo iSCSI"

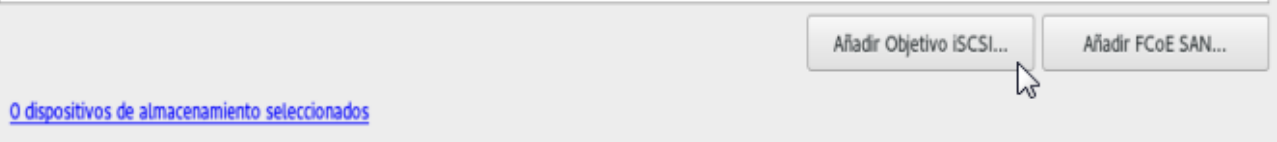

<span id="page-27-0"></span>*Figura 5.21. Instalación SO: añadir disco iSCSI*

Indicamos la dirección IP del servidor iSCSI donde se encuentra el Target de destino, seleccionamos "Sin credenciales" (el Target no requiere Login) y hacemos click en "Iniciar Descubrimiento":

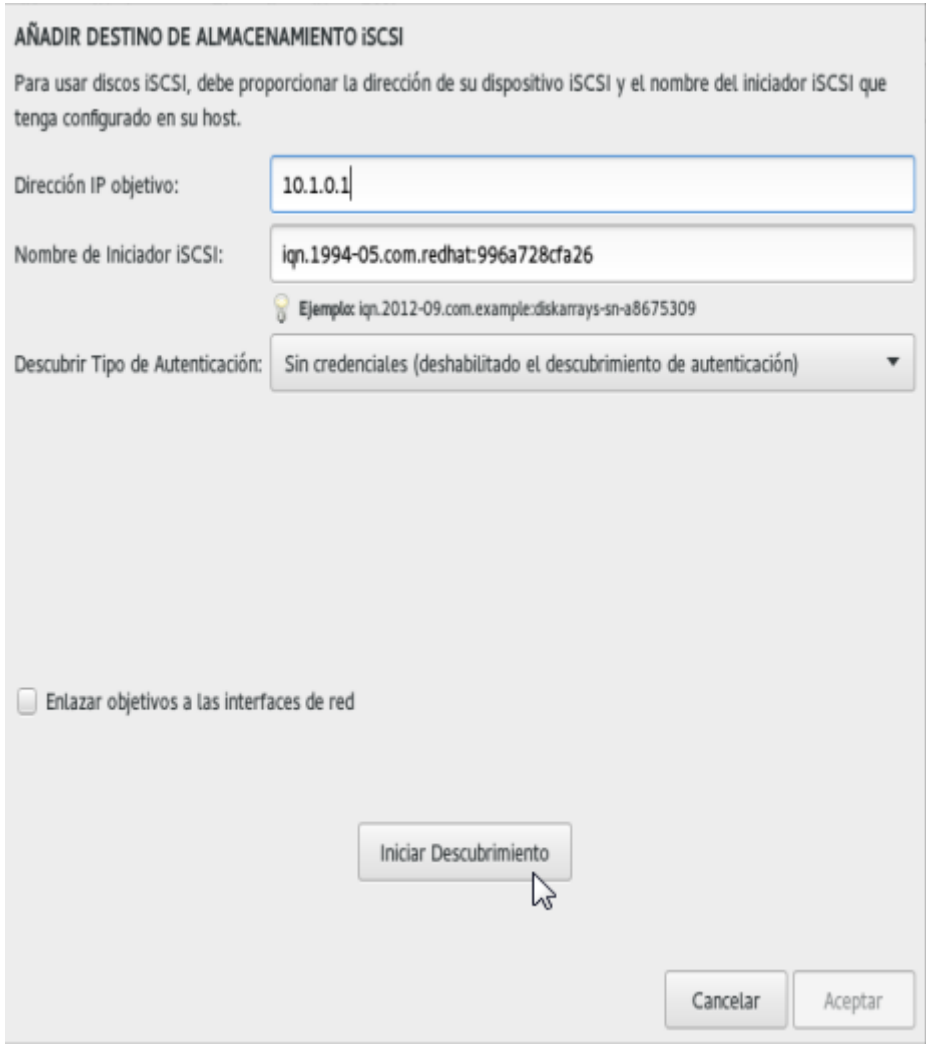

<span id="page-27-1"></span>*Figura 5.22. Instalación Fedora: descubrimiento Target iSCSI*

El descubrimiento iSCSI muestra todos los Targets exportados desde el sarvidor iSCSI, seleccionamos el Target que hemos preparado para la instalación y hacemos click en "Acceder"

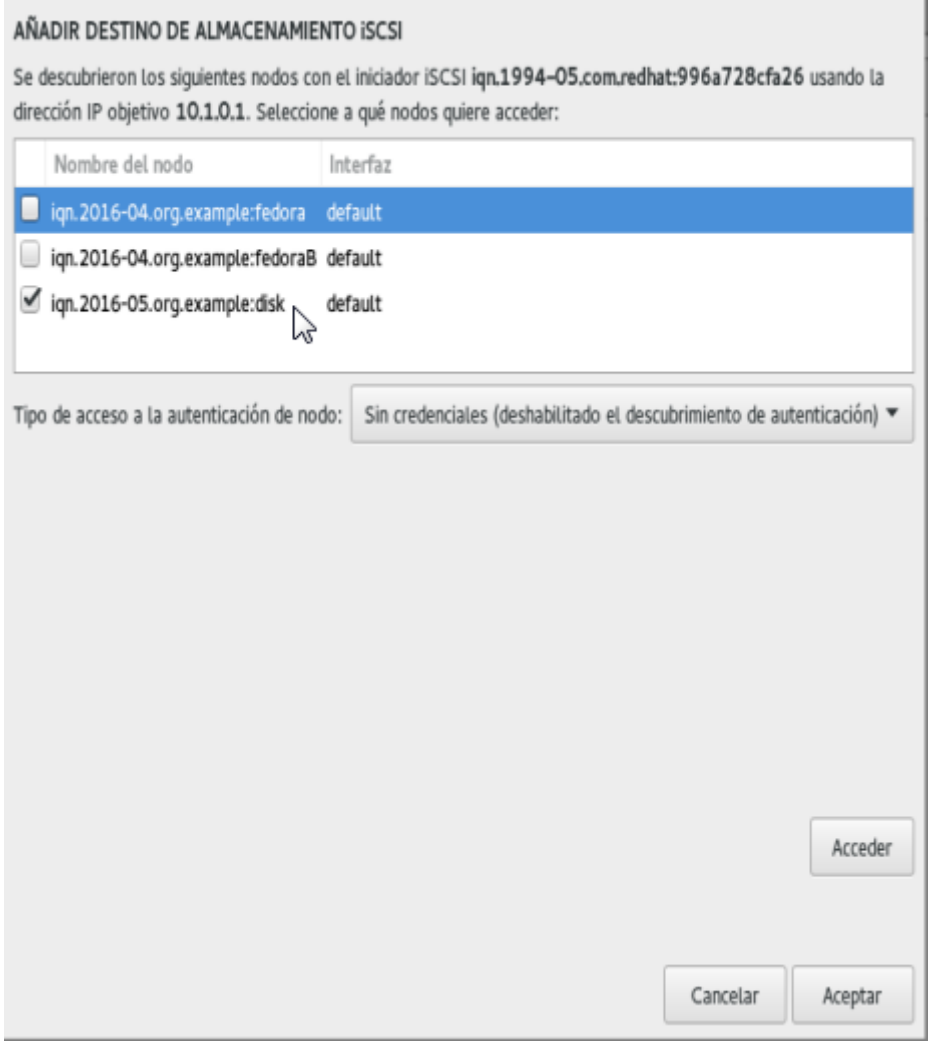

<span id="page-28-0"></span>*Figura 5.23. Instalación Fedora: selección de Target iSCSI*

#### El disco iSCSI aparece en la lista de discos disponibles:

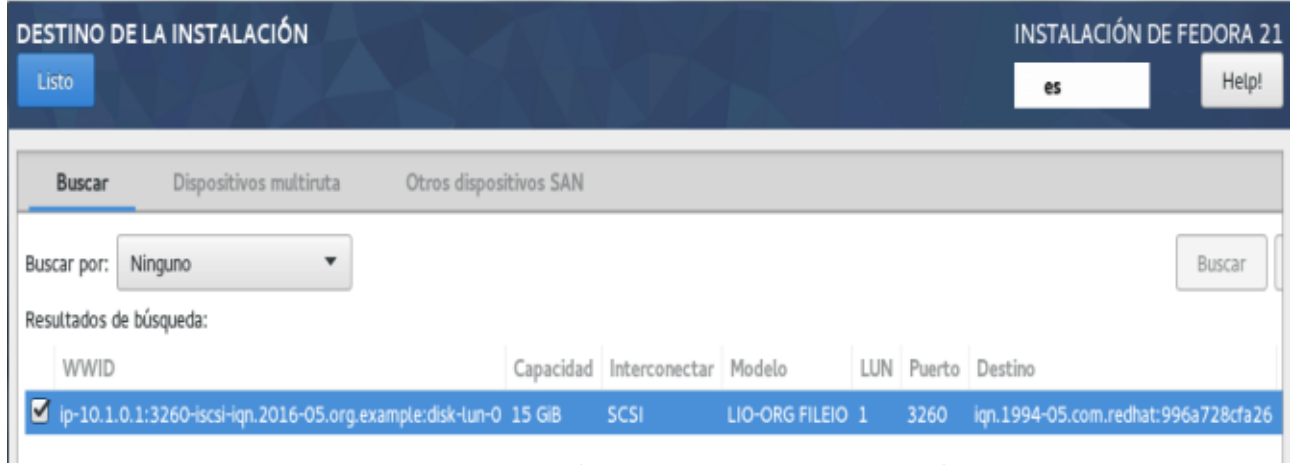

<span id="page-29-0"></span>*Figura 5.24. Instalación Fedora: Destino de la instalación*

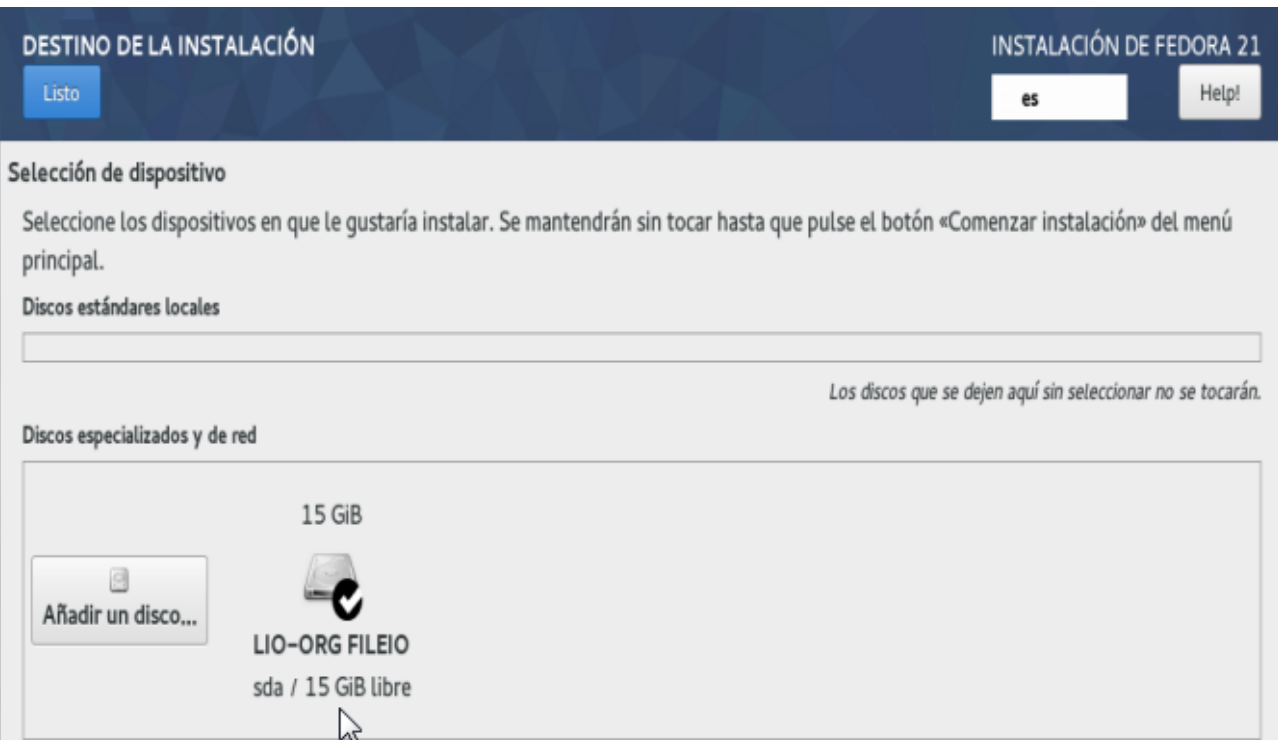

<span id="page-29-1"></span>*Figura 5.25. Instalación Fedora: Destino de la instalación*

Llegados a este punto, conviene dar una breve explicación del porqué hemos elegido instalar la versión 21 de Fedora en lugar de la versión 23 (más reciente): en este punto del proceso de instalación, bastaría con hacer click sobre el botón "Listo" para proceder con la instalación, Fedora particionaría el disco de manera automática e instalaría GRUB en nuestro disco iSCSI. En la versión 23 esto no sucede: tanto el particionado automático como el manual devuelven un error al terminar, y la única solución que permite continuar con la instalación del SO pasa por no instalar GRUB en el disco iSCSI; esta opción es inviable, por lo que nos decantamos por la instalación de Fedora 21, que no presenta este problema.

A partir de este punto, la instalación del SO se realiza de manera convencional.

### **5.2.2 Ubuntu Server 16.04:**

Tal como sucede con la instalación de Fedora, el punto clave de la instalación llega a la hora de seleccionar un disco duro donde instalar el SO (recordemos que los clientes virtuales que usamos en esta práctica no disponen de disco duro local)

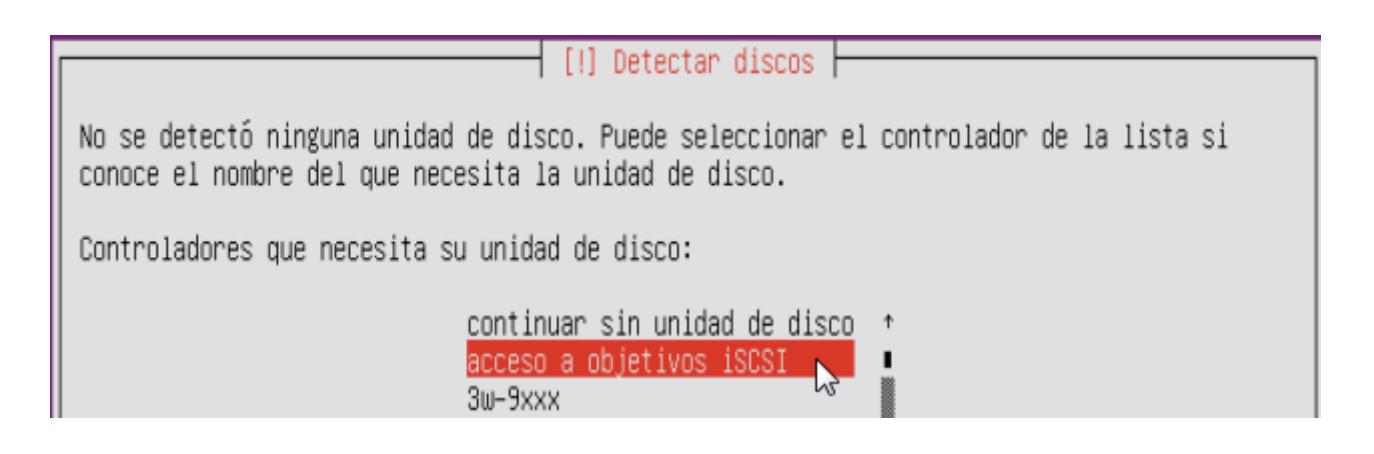

<span id="page-30-0"></span>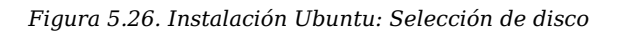

El instalador nos requiere cierta información para establecer la conexión con el Target iSCSI con el que queremos establecer conexión:

\*Initiator Name: IQN (identificador único) para la máquina cliente; según los permisos de acceso que hayamos dispuesto en el Target, deberemos especificar un IQN concreto para el Initiator en este punto, de modo que sólo un determinado IQN Initiator pueda acceder al Target. Este no es el caso (cualquiera puede acceder al Target vacío para realizar una instalación; posteriormente, con los SSOO instalados en el servidor y los Targets exportados, sí que se establecerán políticas de login para acceder a los Targets).Dejamos esta información en blanco:

[!!] Detectar discos

iSCSI targets usually require that the initiatorName from the initiator is registered on the target side or the discovery/login steps will fail. If that's the case, please enter the initiatorName to be used in this installation, or leave it blank to use a random generated initiatorName.

iSCSI initiatorName is usually of the form: ign.1993-08.org.debian:01:deadbeef

iSCSI initiatorName selection:

<Continuar>

<span id="page-30-1"></span>*Figura 5.27. Instalación Ubuntu: nombre del iSCSI Initiator*

Dirección IP del servidor iSCSI:

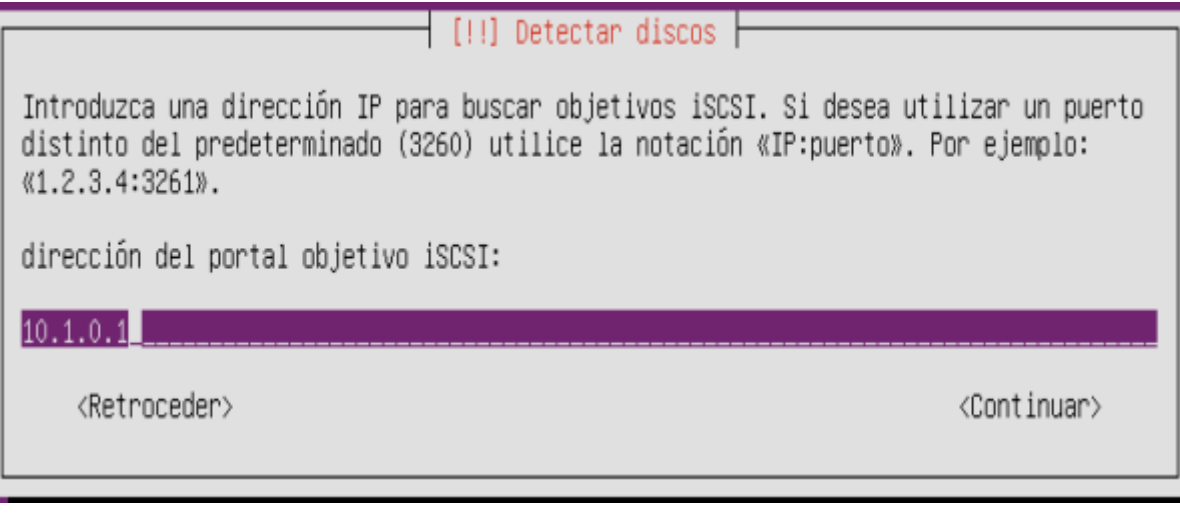

*Figura 5.28. Instalación Ubuntu: establecer dirección IP del servidor iSCSI*

<span id="page-31-0"></span>Login en el Target: no se necesita para acceder al Target a la hora de realizar la instalación, dejamos los campos en blanco:

[!!] Detectar discos

En algunos objetivos iSCSI es necesario que el iniciador (el cliente) se autentique con un usuario y una contraseña. Introduzca el nombre de usuario aquí si es necesario para este objetivo. Si no lo es, deje este valor en blanco.

Nombre de usuario del iniciador iSCSI para 10.1.0.1:3260:

<Retroceder>

<Continuar>

<span id="page-31-1"></span>*Figura 5.29. Instalación Ubuntu: login en el iSCSI Target*

El siguiente paso es seleccionar el Target adecuado para la instalación ("disk" es un fichero vacío, por lo que lo seleccionamos)

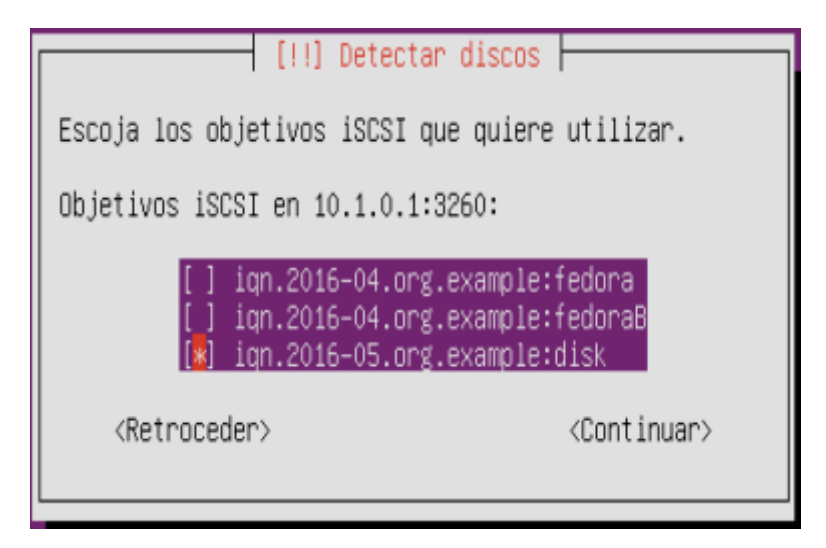

*Figura 5.30. Instalación Ubuntu: selección de iSCSI Target*

<span id="page-32-0"></span>Pasado este punto, podemos continuar con la instalación normalmente, el dispositivo iSCSI responderá como si fuese un disco duro local.

## **5.3. Despliegue de imágenes clonadas**

En un apartardo posterior, veremos el script utilizado para automatizar la tarea de desplegar diferentes Targets a partir de una imagen maestra, pero antes conviene que nos detengamos en el proceso previo que debe realizarse para que el despliegue sea exitoso.

Cuado se establece una conexión por vez primera con un Target mediante el comando iPXE *sanboot ,* el SO guarda en un fichero los parámetros necesarios para establecer la conexión en futuras ocasiones.

Si siempre conectamos al mismo Target (o generamos un Target nuevo para cada conexión), este hecho no supone un problema, pero lo que se pretende es , a partir de una imagen original (que no será utilizada por los clientes y que funcionará como un backup de los discos duros exportados) generar réplicas individuales de dicha imagen para los distintos usuarios.

Cuando el SO arranca, mira los parámetros de conexión que tiene localmente almacenados, y no los que le manda la BIOS (los parámetros especificados en el comando iPXE sanboot iscsi:10.1.0.1::::iqn.YYYY-MM.dominio:target), lo que resulta en que las conexiones al Target clonado acaban siendo en realidad conexiones al Target maestro.

Este problema tiene una fácil solución tanto en sistemas Ubuntu como Fedora.

En Ubuntu,debemos editar el fichero */etc/iscsi/iscsi.initramfs*, que contiene la siguiente información:

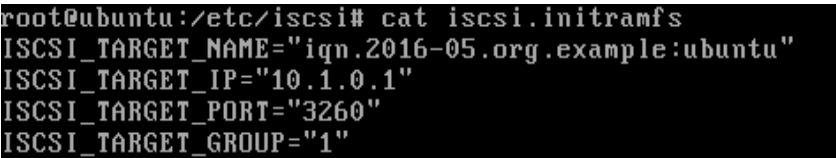

<span id="page-32-1"></span>Figura 5.31. Archivo iscsi.initramfs en Ubuntu 16.04

Sustituimos el contenido del fichero por la siguiente línia:

ISCSI\_AUTO=true

root@ubuntu:/etc/iscsi# echo "ISCSI\_AUTO=true"  $\lambda$  iscsi.initramfs

root@ubuntu:/etc/iscsi# cat\_iscsi.initramfs ISCSI\_AUTO=true

<span id="page-33-0"></span>Figura 5.32. Archivo iscsi.initramfs en Ubuntu 16.04

El último paso es actualizar el fichero initramfs:

### root@ubuntu:/etc/iscsi# update-initramfs -u

update-initramfs: Generating /boot/initrd.img-4.4.0-21-generic

W: plymouth: The plugin label.so is missing, the selected theme might not work a expected.

W: plymouth: You might want to install the plymouth-themes and plymouth-label pa ckage to fix this.

ndadm: /etc/mdadm/mdadm.conf defines no arrays.

### <span id="page-33-1"></span>Figura 5.33. Actualización de initramfs

Realizados estos pasos, podemos proceder a la clonación de la imagen maestra y disponer así de una réplica lista para ser exportada; la copia la realizamos con la opción - -reflink="always" propia del sitema de ficheros btrfs para crear una réplica que por el momento no ocupa espacio, y que sólo aumentará su tamaño en disco a medida que se diferencie del original.

#### root@iscsiServer:/opt/pool# cp --reflink="always" master/ubuntu.img images/ubuntu A.img

<span id="page-33-2"></span>Figura 5.34. Copia manual de un fichero de imagen

En Fedora el proceso a seguir es similar; primero necesitamos instalar el paquete iscsi-initiator-utils y ejecutar la siguiente orden:

\_root@localhost\_user]#\_echo\_"add\_dracutmodules+="iscsi"" > /etc/dracut.conf.d/ibft.conf

<span id="page-33-3"></span>*Figura 5.35. Modificación del fichero ibft.conf en Fedora*

A continuación, editamos el fichero */etc/default/grub* (en este fichero, el SO guarda la información referente al Target al que debe conectarse "por defecto", omitiendo la información pasada por la BIOS en el momento del arranque por red (con el comando SANBOOT))para añadir las siguientes entradas en la línia *GRUB\_CMDLINE\_LINUX* :

```
rd.iscsi.firmware=1
rd.iscsi.ibft=1
netroot=iscsi:ibft
```
Necesitamos actualizar GRUB con el comando *grub2-mkconfig -o /boot/grub2/grub.cfg*

```
[root@localhost user]# grub2-mkconfig -o /boot/grub2/grub.cfg
Generating grub configuration file ...<br>Found linux image: /boot/vmlinuz-3.17.4-301.fc21.x86_64
round truck image: ////web/wmtrhdz-5.1/.4-501.html/2022-7<br>|Found initrd image: /boot/initramfs-3.17.4-301.fc21.x86_64.img<br>|Warning: Please don't use old title `Fedora, with Linux 3.17.4-301.fc21.x86_64' for GRUB_DEFAULT, u
 adcee8>gnulinux-3.17.4-301.fc21.x86_64-advanced-75f21879-56ae-4619-bef9-e7dc8fadcee8' (for 2.00 or later)
Found linux image: /boot/vmlinuz-0-rescue-e9218bd702ae43cdab208347a20c7fe0
 ound initrd image: /boot/initramfs-O-rescue-e9218bd702ae43cdab208347a2Oc7feO.img
```
<span id="page-34-0"></span>*Figura 5.36. Actualización de GRUB en Fedora 21*

## **5.4. Permisos de acceso a los Targets**

Aunque LIO permite la implantación de ACLs para permitir o denegar el acceso a un Target por parte de determinados Initiators (de manera que un mismo Target pueda ser accedido por unos determinados clientes en exclusiva e identificados por sus IQNs), nos hemos decantado por una implementación de permisos más flexible, pues el método de discriminar por IQN de los Initiators supondría que siempre deberíamos iniciar sesión con el Target desde una misma máquina cliente.

Para cada Target exportado especificaremos un método de login, de manera que sólo los usuarios autorizados puedan acceder a dicho Target, independientemente del Initiator IQN que tengan.

Los comandos para establecer permisos de acceso para los Targets son:

```
set attribute authentication=1
demo_mode_write_protect=0
generate node acls=1
cache_dynamic_node_acls=1
set auth userid = username
set auth password= password
```
### /iscsi> cd\_iqn.2016-04.org.example:fedoraB

iscsi⁄iqn.20...ample:fedoraB> cd\_tpg1⁄ iscsi/iqn.20...:fedoraB/tpq1> set attribute authentication=1 deno\_node\_urite\_protect=0 generate\_nod/ e acls=1 cache dunamic acls=1 Parameter demo mode write protect is now '0'. Parameter authentication is now '1'. Parameter generate node acls is now '1'. Parameter cache dunamic acls is now '1'. /iscsi/ign.20...:fedoraB/tpg1> set auth userid=user Parameter userid is now 'user'. /iscsi/iqn.20...:fedoraB/tpg1> set auth password=123 Parameter password is now '123'

<span id="page-34-1"></span>*Figura 5.37. Targetcli: configuración de permisos de acceso para un Target*

Comprobamos el fichero que guarda la configuración de los Targets creados con Targetcli: */etc/target/scsi\_target.lio* para ver que efectivamente los permisos están activados:

```
target iqn.2016-04.org.example:fedoraB tpgt 1 {
    enable yes
    attribute {
        authentication ues
        cache_dynamic_acls_yes
        default_cndsn_depth 64
        default<sub>erl</sub> 0demo_mode_discovery_yes
        demo mode write protect no
        fabric_prot_type 0
        generate_node_acls yes
        login_timeout 15
        netif_timeout 2
        prod_mode_write_protect no
        t10 pi 0tpg_enabled_sendtargets 1
    \rightarrowauth {
        password 123
        password_nutual ""
        userid user
        userid_mutual ""
    R
    parameter {
        AuthMethod CHAP
```
<span id="page-35-0"></span>*Figura 5.38. Targetcli: fichero de configuración*

En el menú de arranque, tan sólo resta editar la línia que permite el arranque del Target para añadir como primera orden el comando iPXE *login* (al pedir acceso al target con ACLs, lo primero que verá el cliente será una pantalla de login donde deberá introducir nombre de usuario y contraseña válidos). Si el login es exitoso, comenzará el proceso de arranque normal del Target iSCSI (se ejecutará el comando iPXE *sanboot*)

<span id="page-35-1"></span>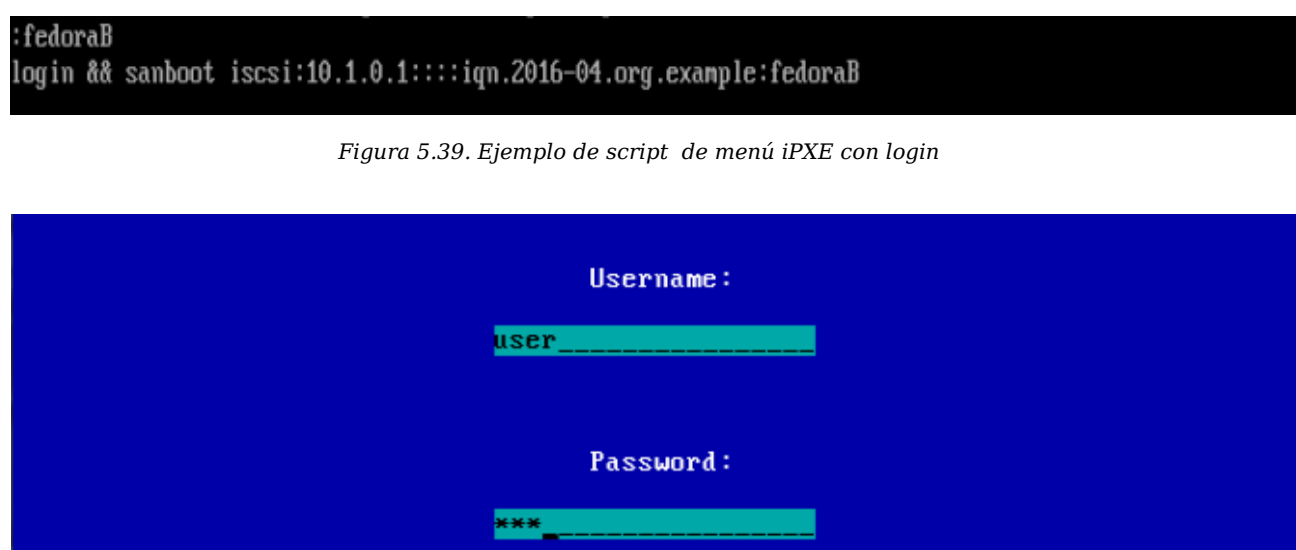

<span id="page-35-2"></span>*Figura 5.40. iPXE: pantalla de login*
# **6. Creación de scripts**

Una vez analizado y probado el funcionamiento del proceso de creación y publicación de imágenes en portales iSCSI, implementamos unos scripts que automatizan todas las tareas que hemos estado realizando.

Hemos organizado el despliegue con scripts básicos para gestionar los targets iSCSI de la forma más simple posible, sin perder la versatilidad a la hora del despliegue. Ahora indicaremos los procesos y los conceptos utilizados.

# **6.1. Conceptos targetmgr**

Hemos definido dos términos diferenciados para una imagen:

- **Master**: Imagen fileio con un sistema operativo ya preparado para su despliegue, (ver apartado 6.2) que se almacenará en el directorio especificado en el valor de la ruta master indicado en el fichero de configuración *targetmgr.conf.*
	- Ejemplo ruta master: */opt/pool/master/ubuntu.img*
- **Imagen:** Imagen clonada de un master u otra imagen. Este fichero se guardará en la ruta de ficheros de imagenes indicada en el fichero *targetmgr.conf* añadiendo los subdirectorios indicados en el parámetro (naming\_authority -n) del comando *tgtaddtarget.*
	- Ejemplo ruta imagen: */opt/pool/images/dam1/m01/uf1/ubuntu\_alumno1.img*

**NOTA**: La extensión final siempre es *.img,* los scripts de gestión de targets lo crean automáticamente y son necesarios en la generación de los menus iPXE al igual que el guión bajo que concatena el master con el usuario en la imagen desplegada.

Referencia a las operaciones a realizar:

- **Desplegar**: publicar, hacer accesible el target … creando el fileio ..bla bla
- **Replegar**; eliminar el target y eliminar la imagen del sistema de fichero….bla bla

Con referencia a los *roles* en cuanto a la utilización de los scripts, hemos definido los siguientes.

- **Usuario:** Por motivos de simplicidad hemos descartado la creación de grupos y tanto alumnos como profesores, utilizan el mismo rol. Como valor único identificativo, sugerimos utilizar el nombre de correo electrónico del centro.
- **Master**: Usuario '*master'* utilizado en la creación de imagenes *master.* Necesario para autenticarse en el menú iPXE y poder arrancar las imagenes master.

**NOTA**: Utilizar el despliegue creando directorios equivalentes al *naming\_authority* permite ordenar las imagenes con cualquier jerarquia imaginable, por ejemplo */curso/asignatura/modulo/unidad* o */departamento/profesor/asignatura.*

# **6.2. Directorio** */etc/targetmgr*

Dentro de este directorio encontramos el fichero de configuración utilizado por los scripts de despliegue y repliegue para realizar las operaciones, junto con el fichero de usuarios que contiene las correspondientes contraseñas.

# **6.2.1. Fichero** *targetmgr.conf*

El fichero de configuración incluye todos los valores que utilizarán los scripts para desplegar las imágenes. Los comentarios indican el uso de cada valor.

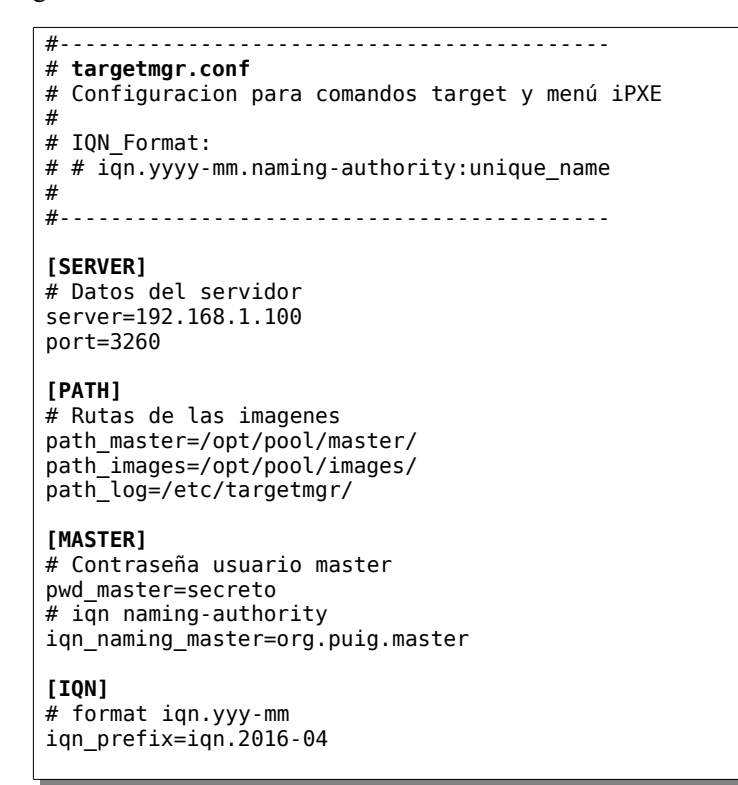

*Figura 6.1. Fichero de configuración*

# **6.2.2. Fichero** *users*

Se ha definido un fichero con la nomenclatura *usuario:password* donde se almacenan todas las claves de acceso de los usuarios: (ver roles apartado 6.1).

```
alumno1:111
alumno2:222
alumno3:333
profesor1:aaa
profesor2:bbb
```
*Figura 6.2. Fichero users* 

**NOTA**: Este par de valores se utilizarán, tanto en el acceso a los targets del servidor, como en la autorización del menú iPXE.

# **6.3. Scripts de targetmgr**

Pasamos a explicar los diferentes scripts con diferentes casos de uso. Empezamos con los scripts de creación y clonación de un master (*tgtcreatemaster* y *tgtclonemaster*), después veremos la clonación a una imagen (*tgtcloneimage).* Para terminar con el repliegue de las imagenes (*tgtdeleteimage*) y de los masters (*tgtdeletemaster)*.

# **6.3.1. Script** *tgtcreatemaster*

Utilizamos este script para crear un *backstores/fileio* del master y preparar el target, sus valores de autenticación serán *master/pwd\_master* del fichero de configuración visto anteriormente.

```
ISCSI Target Manager - tgtcreatemaster
tgtcreatemaster. Utilizar para crear masters y desplegar en iscsi
Opciones:
                   Nombre del master a crear.
    -m master
                   - No incluir puntos (.) ni subrayados ( )
    -s size
                   Tamaño del fileio del master.
    -h
                   Muestra la ayuda
Ejemplo:
    tgtcreatemaster -m UbuntuServer16-04 -s 10G
```
*Figura 6.3. Script tgtcreatemaster: parámetros*

**RECORDAR**: El *master* todavía no contiene el sistema operativo, es necesario seguir los pasos del apartado 6.2, y ahora introducir las credenciales de validación.

### *Caso de uso: crear un master para instalar UbuntuServer16.04*

Vamos a preparar un master para instalar ubuntu Server 16.04, una vez creado es necesario instalar el sistema operativo, quedando operativo para su posterior clonación a un master o imagen.

```
# tgtcreatemaster -m UbuntuServer16-04 -s 10G
```
Veamos la entrada del fichero log:

```
[CREATEMASTER]
iscsi: iqn.2016-04.org.puig.master:UbuntuServer16-04 
        UbuntuServer16-04
file: UbuntuServer16-04.img
```
**NOTA**: Se puede observar que se ha añadido un subrayado al nombre del */backstores/fileio* para que los masters siempre aparezcan al principio de la lista.

# *6.3.2 Script tgtclonemaster*

Utilizado para clonar un master ya operativo y añadirle nuevas funcionalidades, por ejemplo añadir un escritorio o un entorno de desarrollo. La imagen del fichero se guarda en la ruta master. Se realiza una copia-on-write del master para aprovechar espacio de disco.

```
ISCSI Target Manager - tgtclonemaster
tgtclonemaster. Utilizado para clonar un master a otro master
Opciones:
    -m master
                   Nombre del master a clonar
    -c clone
                   Nombre del clone
                    - No incluir puntos ni subravados
    -hMuestra la ayuda
Ejemplo:
    tgtclonemaster -m master -c clone
```
*Figura 6.4. Script tgtclonemaster: parámetros*

### *Caso de uso: Clonar UbuntuServer16 para añadir entorno de escritorio*

Clonamos un master ya operativo de *UbuntuServer* a un nuevo master *UbuntuDesktop*. Una vez desplegado arrancamos por iPXE el nuevo *UbuntuDesktop* e instalamos el entorno de escritorio y lo dejamos preparado para su posterior despliegue.

### **# tgtcreatemaster -m UbuntuServer16-04 -c UbuntuDesktop16-4**

Veamos el fichero log generado:

```
[CLONEMASTER]
iscsi: iqn.2016-04.org.puig.master:UbuntuDesktop16-04 
fileio: UbuntuDesktop16-04
file: UbuntuDesktop16-04.img 
From master: UbuntuServer16-04.img
```
# **6.3.3. Script** *tgtcloneimage*

Una vez preparado el master para su clonación necesitamos clonar la imagen, y desplegar el target para poder acceder desde el menú iPXE mediante la correspondiente autenticación del usuario. Las opciones del script son las siguientes.

```
ISCSI Target Manager - tgtcloneimage
tgtcloneimage. Utilizar para clonar un master o imagen y desplegar el target.
Opciones:
    [- m master|-i image] [-u user|-f file users] [-n naming-authority]
                   Nombre del master a clonar.
    -m master
                   naming-authority y unique name de la imagen a clonar
   -i image
   -u usuario
                   Usuario asignado al target a desplegar
   -f file users Fichero de usuario para despliegue por lotes
   -n naming-auth Naming-autority del target a desplegar
                   Muestra la ayuda
   -hEjemplos:
   tgtcloneimage -m master -u usuario -n xx.yy.zz
   tgtcloneimage -i xx.yy.zz:usuario -f usuarios -n xx.yy.zz
```
*Figura 6.5. Script tgtcloneimage: parámetros*

### *Casos de uso: Clonar una única imagen*

Un profesor clona una imagen master con el objetivo de instalar diferentes aplicaciones y preparar el sistema operativo para realizar una actividad de su asignatura.

```
#tgtcloneimage -m UbuntuDesktop16-04 -u profesor1 -n dept.activ
```
Veamos el fichero log:

[CLONEIMAGE]<br>iscsi: ion ign.2016-04.dept.activ.UbuntuDesktop16-04:profesor1 fileio: dept.activ.UbuntuDesktop16-04:profesor1 /opt/pool/master/UbuntuDesktop16-04.img to: /opt/pool/images/dept/activ/UbuntuDesktop16-04\_profesor1.img

## *Casos de uso: Clonar múltiples imagenes*

Ahora tenemos la posibilidad de clonar la imagen anterior a más de un usuaro, mediante un fichero de usuarios que puede representar un grupo o clase particular. Creamos un fichero *usuarios* que contiene los usuarios *alumno2* y *alumno3*.

```
# tgtcloneimage -i dept.activ.UbuntuDesktop-04:profesor -f usuarios -n asix2.m01.uf1
```
Veamos el fichero log

```
[CLONETMAGE+]
iscsi: iqn.2016-04.asix2.m01.uf1.UbuntuDesktop16-04:alumno2 
fileio: asix2.m01.uf1.UbuntuDesktop16-04:alumno2 
from: /opt/pool/images/dept/activ/UbuntuDesktop16-04_profesor1.img 
to: /opt/pool/images/asix2/m01/uf1/UbuntuDesktop16-04_alumno2.img
[CLONEIMAGE+] 
iscsi: iqn.2016-04.asix2.m01.uf1.UbuntuDesktop16-04:alumno3 
fileio: asix2.m01.uf1.UbuntuDesktop16-04:alumno3 
from: /opt/pool/images/dept/activ/UbuntuDesktop16-04_profesor1.img 
to: /opt/pool/images/asix2/m01/uf1/UbuntuDesktop16-04_alumno3.img
```
En la figura siguiente podemos ver como queda la estructura de los targets entrando con la utilidad targetcli:

|                  | usel                                                                                                    |
|------------------|----------------------------------------------------------------------------------------------------|
|                  |                                                                                                    |
|                  | o- asix2.m01.uf1.UbuntuDesktop16-04:alumno2  [10.06, /opt/pool/images/asix2/m01/uf1/UbuntuDesktop16-04 alumno2.img, in use    |
|                  | o- asix2.m01.uf1.UbuntuDesktop16-04:alumno3  [10.06, /opt/pool/images/asix2/m01/uf1/UbuntuDesktop16-04 alumno3.img, in use    |
|                  | o- asix2.m02.uf2.UbuntuServer16-04:alumno3 . [10.06, /opt/pool/images/asix2/m02/uf2/UbuntuServer16-04 alumno3.img, not in use |
|                  | o- dept.activ.UbuntuDesktop16-04:profesor1  [10.06, /opt/pool/images/dept/activ/UbuntuDesktop16-04 profesor1.img, in use      |
|                  |                                                                                                    |
|                  |                                                                                                    |
|                  |                                                                                                    |
|                  |                                                                                                    |
| o- iscsi         |                                                                                                    |
|                  |                                                                                                    |
|                  |                                                                                                    |
|                  |                                                                                                    |
|                  |                                                                                                    |
|                  |                                                                                                    |
|                  | [1 Portal]                                                                                                    |
|                  |                                                                                                    |
|                  |                                                                                                    |
| $0 - \text{tpd}$ |                                                                                                    |
|                  |                                                                                                    |
|                  | <u>luns additional des contracts and contracts are contracted and contract and contract are contracted as [1</u><br>LUN]      |
|                  | o- lun0 [fileio/asix2.m01.uf1.UbuntuDesktop16-04:alumno3 (/opt/pool/images/asix2/m01/uf1/UbuntuDesktop16-04 alumno3.img))     |
|                  |                                                                                                    |
|                  |                                                                                                    |
|                  |                                                                                                    |
|                  |                                                                                                    |
|                  |                                                                                                    |
|                  |                                                                                                    |
|                  | o- lun0  [fileio/dept.activ.UbuntuDesktop16-04:profesor1 (/opt/pool/images/dept/activ/UbuntuDesktop16-04 profesor1.img)]      |
|                  |                                                                                                    |
|                  |                                                                                                    |
|                  |                                                                                                    |
|                  |                                                                                                    |
|                  |                                                                                                    |
|                  |                                                                                                    |
|                  |                                                                                                    |
|                  |                                                                                                    |
|                  |                                                                                                    |
|                  |                                                                                                    |
| $0 - tpq1$       |                                                                                                    |
|                  |                                                                                                    |
|                  |                                                                                                    |
| $0 -$            |                                                                                                    |
|                  |                                                                                                    |
|                  |                                                                                                    |
|                  | [0 Targets]                                                                                                    |
|                  | [0 Targets]                                                                                                    |
|                  |                                                                                                    |
|                  |                                                                                                    |
|                  |                                                                                                    |
|                  |                                                                                                    |

*Figura 6.6. Targetcli: estructura de los Targets*

Y la estructura de directorios generada:

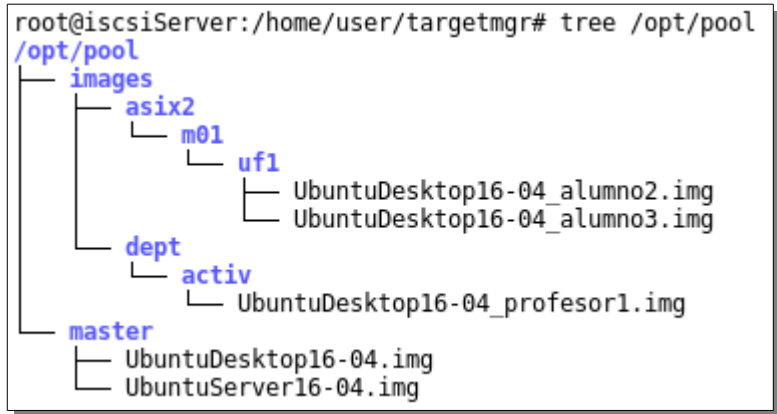

*Figura 6.7. Estructura de directorios*

## **6.3.4 Script** *tgtdeletemaster*

Cuando dejamos de utilizar una imagen master, utilizaremos este script para replegar su iSCSI target y su fileio asociado al LUN. Por defecto elimina también el fichero imagen del sistema de archivos, hemos activado la opción de crear una copia de seguridad del fichero de imagen, añadiendo una extensión de tiempo.

```
ISCSI Target Manager - tgtdeletemaster
tgtdeletemaster. Utilizar para replegar target iSCSI masters y
                 eliminar su imagen asociada del sistema de archivos
Opciones:
    -m master
                   Nombre de la imagen master a replegar
                   - No incluir extensión .img
                   Crear un backup de la imagen master.
    - b
    -hMuestra la ayuda
Ejemplo:
    tgtdeletemaster -m master -b
```
*Figura 6.8. Ayuda script tgtdeletemasater*

### *Casos de uso: Eliminar un master*

Ha sido lanzada una nueva versión del sistema operativo y deseamos eliminar el sistema operativo anterior. Procedemos a borrar la imagen master y su target iSCSI asociado.

### **#tgtdeletemaster -m UbuntuDesktop16-04**

Veamos el fichero log:

```
[DELETEMASTER]
iscsi: iqn.2016-04.org.puig.master:UbuntuDesktop16-04
fileio: ubuntu
file: UbuntuDesktop16-04.img
```
### *Casos de uso: Eliminar un master*

Ha sido lanzada una nueva versión del sistema operativo y deseamos eliminar el sistema operativo anterior. Procedemos a borrar la imagen master y su target iSCSI asociado.

### **#tgtdeletemaster -m UbuntuDesktop16-04**

Veamos el fichero log:

```
[DELETEMASTER] 
iscsi: iqn.2016-04.org.puig.master:UbuntuDesktop16-04
fileio: _ubuntu 
file: UbuntuDesktop16-04.img
```
# **6.3.5. Script** *tgtdeleteimage*

Cuando ya no utilizamos una imagen clonada, utilizaremos este script para replegar su iSCSI target y su fileio asociado al LUN. Al igual que el script anterior, es posible activar la opción de backup del fichero de imagen. Para indicar las imágenes a borrar es posible indicar parte de *naming-authority* y el script se encarga de replegar todos los iSCSI de la jerarquía. También es posible borrar una sola imagen indicando su *naming-authority* más su *unique\_name.*

| ISCSI Target Manager - tgtdeleteimage |                                                                                                    |  |  |
|---------------------------------------|----------------------------------------------------------------------------------------------------|--|--|
|                                       | tgtdeleteimage. Utilizar para replegar imagenes target iSCSI y<br>eliminar su imagen asociada del sistema de archivos |  |  |
| Opciones:                             |                                                                                                    |  |  |
| -i name                               | naming-authority a eliminar imagenes recursivamente o<br>naming-authority y unique name para eliminar una imagen      |  |  |
| - b                                   | Crear un backup de la imagen master.                                                                                  |  |  |
| -t                                    | Modo test. Visualiza imagenes sin eliminarlas                                                                         |  |  |
| -h                                    | Muestra la ayuda                                                                                                    |  |  |
| Ejemplo:                              |                                                                                                    |  |  |
|                                       | tgtdeleteimage -i xx.yy -b<br>tgtdeleteimage -i xx.yy.zz:unique name -b                                               |  |  |

*Figura 6.9. Ayuda script tgtdeleteimage*

### *Casos de uso: Eliminar una unica imagen*

Los alumnos han terminado una actividad y el profesor desea eliminar la imagen de clonación para liberar espacio en el sistema de archivos. Procedemos a borrar la imagen y su target iSCSI asociado.

#### **#tgtdeleteimage -i dept.activ.UbuntuDesktop-04:profesor1**

Veamos el fichero log:

```
[DELETEIMAGE] 
   iscsi: iqn.2016-04.dept.activ.UbuntuDesktop16-04:profesor1 
   fileio: dept.activ.UbuntuDesktop16-04:profesor1 
   file: /opt/pool/images/dept/activ/UbuntuDesktop16-04_profesor1.img
```
## *Casos de uso: Eliminar múltiples imagenes*

Los alumnos ha terminado un modulo formativo y el profesor desea eliminar las imágenes de los alumnos para liberar espacio en el sistema de archivos. Procedemos a borrar las imágenes y sus targets iSCSI asociados.

### **#tgtdeleteimage -i asix2.m01**

Veamos el fichero log:

```
[DELETEIMAGE] 
iscsi: iqn.2016-04.asix2.m01.uf1.UbuntuDesktop16-04:alumno3 
fileio: asix2.m01.uf1.UbuntuDesktop16-04:alumno3 
file: /opt/pool/images/asix2/m01/uf1/UbuntuDesktop16-04_alumno3.img 
[DELETEIMAGE] 
iscsi: iqn.2016-04.asix2.m01.uf1.UbuntuDesktop16-04:alumno2 
fileio: asix2.m01.uf1.UbuntuDesktop16-04:alumno2 
file: /opt/pool/images/asix2/m01/uf1/UbuntuDesktop16-04_alumno2.img
```
# **7. Menu iPXE**

Una vez desplegados todos los targets es necesario crear un menú en el arranque por iPXE, para que los usuarios accedan a sus imágenes, al igual que el usuario master, que también necesita acceder a sus imágenes masters.

Para implementar esta funcionalidad, hemos utilizado el lenguaje PHP que generará el correspondiente script iPXE, que se encargará de gestionar los menús de arranque. Por lo tanto, creamos los scripts en la carpeta */var/www/html/*

**NOTA**: Para soportar comandos iPXE, tales como *params* que permite el paso de parámetros entre scripts PHP, y el comando *console* para activar la resolución de la pantalla y permitir imágenes PNG, es necesario descargar el proyecto ipxe y compilarlo de nuevo definiendo algunas directivas y actualizar el fichero *undionly.kpe* en el servidor tftp.

Por motivos de seguridad hemos creado una autentificación inicial para ver solamente las imagenes del usuario autenticado.

La primera pantalla del menú iPXE nos pide autentificarnos o continuar con el arranque local, hemos dejado esta opción por defecto con un temporizador de 10 segundos.

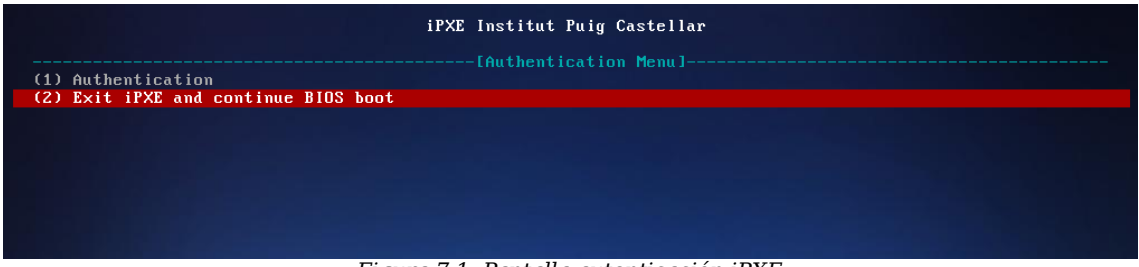

*Figura 7.1. Pantalla autenticación iPXE*

Si elegimos *Authentication*, y las credenciales introducidas son correctas, previa comprobación del fichero *users* del directorio */etc/targetmgr,* entraremos en el menú de selección de imagenes.

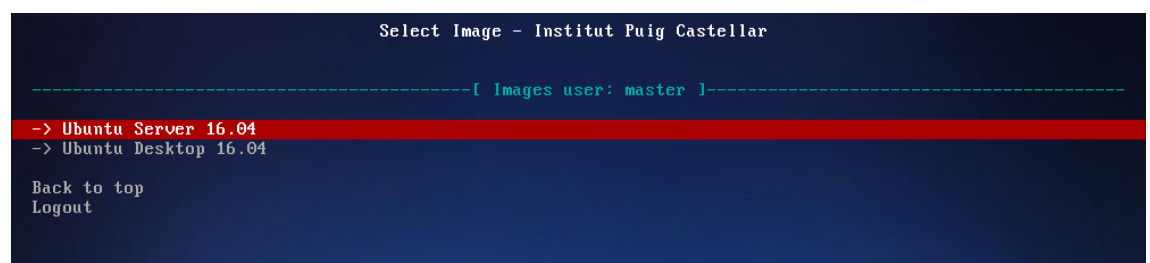

*Figura 7.2. Selección de imagenes publicadas para master*

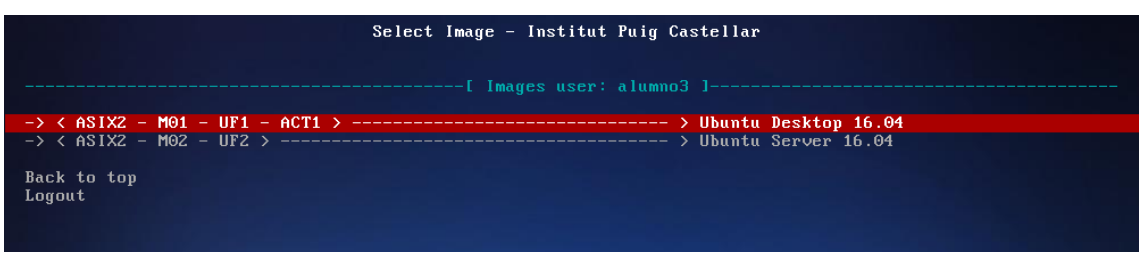

*Figura 7.3. Selección de imagenes publicadas para alumno3*

**NOTA**: La generación de las instrucción sanboot y de los elementos de menus se recuperan através de la estructura de directorio y de los datos del fichero de configuración de *targetmgr.conf*.

# **7.1. Comandos iPXE generados.**

Los scripts php se encargan de generar los comandos iPXE que crean los menús que hemos visto en el apartado anterior. También realizan la validación de los usuarios, comprobando el fichero *users*, y del usuario *master,* comprobando el valor *pwd\_master* del fichero de configuración.

Para generar las entradas y comandos de menús, los scripts realizan una búsqueda en el directorio de imágenes de ficheros con el nombre del usuario autenticado y recogen información del fichero de configuración para rellenar los comandos.

# **boot.php**

Este script genera el menú inicial de autenticación y pasa los datos al script *menu.php* que realiza las tareas de validación y generación de menus.

```
#!ipxe 
console --x 1024 --y 768 --picture http://192.168.1.100:80/fondo.png 
:menu 
menu iPXE Institut Puig Castellar 
set menu-default exit 
set menu-timeout 10000 
item --gap -- ---------[ Authentication Menu ]------------------
item --key 1 login (1) Authentication 
item --key 2 exit (2) Exit iPXE and continue BIOS boot 
choose --default ${menu-default} --timeout ${menu-timeout} selected && goto ${selected} 
|| exit 0 
:login 
login 
isset ${username} && isset ${password} || goto menu 
params 
param username ${username} 
param password ${password} 
chain --replace --autofree http://192.168.1.100:80/menu.php##params 
:exit 
echo Booting from local disks ... 
exit 0
```
# **menu.php**

Este script generar los menús para el usuario autenticado. Mostramos los comandos iPXE para master y para un usuario. Utilizamos el comando wget pasando los valores por POST.

```
wget http://192.168.1.100/menu.php --post-data="username=master&password=secreto"
#!ipxe 
params 
param username ${username} 
param password ${password} 
:menu 
menu Select Image - Institut Puig Castellar 
item --gap 
item --gap -- ----------[ Images user: master ]---------------------------
item --gap 
item n1 -> Ubuntu Server 16.04 
item n2 -> Ubuntu Desktop 16.04 
item --gap 
item backtotop Back to top 
item signin Logout
choose selected && goto ${selected} || exit 0 
:n1 
sanboot iscsi:192.168.1.100::3260::iqn.2016-04.org.puig.master:UbuntuServer16-04 
:n2 
sanboot iscsi:192.168.1.100::3260::iqn.2016-04.org.puig.master:UbuntuDesktop16-04 
:backtotop 
goto menu 
:signin 
chain --replace --autofree http://192.168.1.100:80/boot.php
```
**wget http://192.168.1.100/menu.php –post-data="username=alumne3&password=333"** #!ipxe params param username \${username} param password \${password} :menu menu Select Image - Institut Puig Castellar item --gap item --gap -- -------------------[ Images user: alumno3 ]------------------------- item --gap item n1 -> ASIX2 - M01 - UF1 - ACT1 > ------------------ > Ubuntu Desktop 16.04 item n2 -> ASIX2 - M02 - UF2 > ------------------------- > Ubuntu Server 16.04 item --gap item backtotop Back to top item signin Logout choose selected && goto \${selected} || exit 0 :n1 sanboot iscsi:192.168.1.100::3260::iqn.2016-04.asix2.m01.uf1.act1.UbuntuDesktop16- 04:alumno3 :n2 sanboot iscsi:192.168.1.100::3260::iqn.2016-04.asix2.m02.uf2.UbuntuServer16-04:alumno3 :backtotop goto menu :signin chain --replace --autofree http://192.168.1.100:80/boot.php

# **8. Conclusiones**

Para terminar describiremos las conclusiones que hemos sacado durante la realización del proyecto.

- Finalizado todo el proceso de configuración e implementación del servicio, tenemos un servidor SAN iSCSI que cumple con sus tareas principales.
- Hemos aprendido a poner en marcha diferentes servicios de red aprendidos durante el ciclo, como DHCP, TFTP.
- Profundizado en la tecnología iPXE y puesto en práctica de los comandos que incorpora.
- Hemos aprendido las funcionalidades de target iSCSI sobre Linux, y como gestionar el programa targetcli que los gestiona.
- También hemos analizado la API del módulo rstlib e implementado los scripts de python necesarios, nos ha servido de ayuda las clases de scripts para sistemas operativos.
- Hemos realizado scripts en PHP que también hemos aprendido durante el ciclo.

Objetivos no conseguidos:

- No hemos podido realizar pruebas intensas con más de cinco usuarios.
- Hemos conseguido clonar imagenes con ZFS pero por falta de tiempo no han sido incluido en los scripts de gestión de targets. Incluimos anexo con las operaciones a realizar en ZFS.
- No hemos podido realizar instalaciones de otros sistemas operativos, aunque lo hemos intentado, como openSUSE y ReactOS.

Mejoras y funcionalidades a añadir:

.

- Scripts de monitorización de los usuarios conectados al servidor iSCSI.
- Software por web, que gestione las operaciones sobre los targets iSCSI, junto a un interface para la gestión de los usuarios, y si es posible la monitorización en vivo de los usuarios conectados. Obteniedo un paquete completo con todas las funcionalidades.
- Por motivos de tiempo durante el proyecto, no hemos implemenado las contraseñas con claves encriptadas, que seria una funcionalidad necesaria por seguridad.
- Buscar algún tipo de marcador que indique que los targets masters están preparados para su despliegue, evitando possibles despliegues de masters aún no listos.
- Adaptar los scripts de gestión de targets al sistema de ficheros ZFS.

# **9. Glosario**

- **ACL** Usado para especificar los derechos de acceso para los Iniciators a los TPGs
- **BackStores** Proporciona el SCSI target con acceso generalizado a los dispositivos de almacenamiento de datos mediante su importación a través de los controladores de dispositivo correspondiente. No necesitan ser dispositivos SCSI físicos. Los tipos de medios backstore más importantes son bloques, ficheros y raw.
- **BTRFS** B-tree File System. Sistema de ficheros basado en el concepto Copy On Write(COW) y epleado en el mantenimiento de instantáneas(snapshots) del sistema operativo
- **CDB** Command Descriptor Block: El formato estandar de los comandos SCSI. Comunmente de longitud de 6,10 o 12 bytes, pueden ser de 16 bytes o de longitud variables.
- **CHAP** Command Descriptor Block: El formato estandar de los comandos SCSI. Comunmente de longitud de 6,10 o 12 bytes, pueden ser de 16 bytes o de longitud variables.
- **DAS** Direct-Attached Storage. Dispositivos de almacenamiento de datos conectados físicamente al equipo.
- **Demo-mode** Desactivación de autentificación para un iSCSI Endpoint. Desabilita las ACLs, permite el aceso de solo-lectura a todos los iSCSI Initiator que intentan conectar a un Endpoint especifico.
- **Endpoint** La combinación de un iSCSI TargetName con un iSCSI TPG Tag (IQN + Tag).
- **Fabric Modules** Los módulos fabric implementa el frontend de SCSI targe mediante la encapsulación y abstracción de las propiedades de las distintas interconexiones soportadas. Los siguientes módulos están disponibles: FcoE, Fibre Channel, iSCSI, IEEE 1394, iSER, SRP y USB
- **FCP** Fibre Channel Protocol; protocolo de transport e usado para el envío y recepción de comandos SCSI en las redes FC
- **Fibre Chanel** Tecnología de red utilizada para redes de almacenamiento; proporciona conexiones de alta velocidad(de 2,4 hasta 16 GB/s) entre dispositivos de almacenamiento.
- **Hypervisor or VMM** Virtual Machine Monitor. Software, firmware o hardware encagado de gestionar, crear y ejecutar máquinas viretuales.
- **IPXE** Implementación de código abierto del firmware cliente Preboot eXecution Environment (PXE) y el bootloader, creada en 2010 como fork de gPXE. Se puede utilizar para permitir que equipos sin función de soporte PXE arranquen desde red o extiendan la implementación del cliente PXE

soportando protocolos adicionales.

- **iSCSI** Capa de transporte definido en SCSI-3. Permite el uso de la interface SCSI sobre redes TCP/IP (RFC 3720)
- **KVM** Kernel-based Virtual Machine. Infrestructura de virtualización del núcleo Linux, lo que le otorga funciones de Hypervisor
- **Linux SCSI Targe LIO** Implementación de código abierto de SCSI Target que se ha convertido en estándar una vez incluido en el Kernel de linux. Internamente, no inicia sesión, proporciona LUNs, y espera comandos SCSI desde un iniciator, realizando las trasferencias de datos solicitadas. Implementa un SCSI target genérico que proporciona acceso remoto a la mayoría de tipos de almacenamiento de datos a través de los más comunes fabrics y protocolos.
- **LUN** Logical Unit Number utilizado para identificar una unidad lógica, dirigida a dispositivos con protocolo SCSI o SAN, como Fibre Channel o iSCSI
- **NAS** Network-Attached Storage. Red que proporciona acceso acceso al almacenamiento de datos a nivel de fichero. Utilizan protocolos para compartir ficheros en red como NFS, SMB o AFP.
- **PXE** PXE hace referencia al entorno de ejecución de prearranque (Preboot eXecution Environment). Es un entorno para arrancar e instalar el sistema operativo en ordenadores a través de una red, de manera independiente de los dispositivos de almacenamiento de datos disponibles (como discos duros) o de los sistemas operativos instalados.
- **SAN** Storage Area Network. Red que proporciona acceso al almacenamiento de datos a nivel de bloque.Los dispositivos de almacenamiento aparecen el el Sistema Operativo como dispositivos conectados localmente.
- **SCSI** Small Computer System Interface, (interfaz de sistema para pequeñas computadoras), Conjunto de estándares para conectar y transferir datos entre ordenadores y dispositivos periféricos físicamente. Definen comandos, protocolos, interfaces eléctricos y ópticos. (RFC 3783)
- **SCSI CDB** Command Descriptor Block. Comando SCSI enviado, contiene un byte con el código de operación seguido por cinco o más bytes con los parámetros del comando especificado. Una vez recibido y procesado el CDG el dispositivo retorna un byte con el status code y otra información.
- **SCSI Command** Arquitectura de comandos SCSI utiliza modelo de comunicación clienteservidor. El PC es un cliente que realiza una petición al dispositivo de almacenamiento para realizar un servicio (lectura o escritura de datos).
- **SCSI Initiator** Endpoint que inicia una sesión SCSI que envía un comando SCSI
- **SCSI Target** Endpoint que no inicia una sesión SCSI, espera los comandos SCSI enviados por el Initiator y proporciona la transferencia de datos requerida. Proporciona los LUN a los inicializadores.
- **Snapshot** Copia del estado de un sistema operativo en un momento concreto.
- **targetcli** Es una interfaz de línea de comandos (CLI) para la de gestión de LIO. Es compatible con todos los módulos fabric y se basa en una arquitectura modular y extensible, con módulos plug-in para funcionalidad adiccional. utiliza una biblioteca de target genérica subyacente a través de una API bien definida. Está implementado en Python.
- **Thin provisioning** Técnica mediante la cual, y haciendo uso de tecnología de virtualización, se consigue que una máquina aparente contar con más recursos físicos de los que dispone en realidad.

# **10. Bibliografia**

### IPXE – Open Source Boot Firmware:

<http://ipxe.org/start>

Wikipedia SCSI command:

[https://en.wikipedia.org/wiki/SCSI\\_command](https://en.wikipedia.org/wiki/SCSI_command)

Linux Clustering.net:

[http://www.linuxclustering.net/2012/11/08/step-by-step-how-to-set-up-a-low-cost-san-with-the](http://www.linuxclustering.net/2012/11/08/step-by-step-how-to-set-up-a-low-cost-san-with-the-linux-software-iscsi-target/)[linux-software-iscsi-target/](http://www.linuxclustering.net/2012/11/08/step-by-step-how-to-set-up-a-low-cost-san-with-the-linux-software-iscsi-target/)

Linuksovi blog:

<http://linuksovi.blogspot.com.es/2015/10/using-lioutils-to-create-storage-server.html>

Dedoimedo:

<http://www.dedoimedo.com/computers/btrfs-snapshots.html>

PXE Specification:

<http://downlod.intel.com/design/archives/wfm/downloads/pxespec.pdf>

Github targetmgr: Patrick Schmid:

<https://github.com/patschbo/targetmgr>

Github ipxe-phpmenu: skunkie.

<https://github.com/skunkie/ipxe-phpmenu>

# **11. Anexos**

# **Anexo A. Comandos para el sistema de ficheros ZFS**

- Crear un pool en */dev/sdb1*

*zpool create test -f /dev/sdb1*

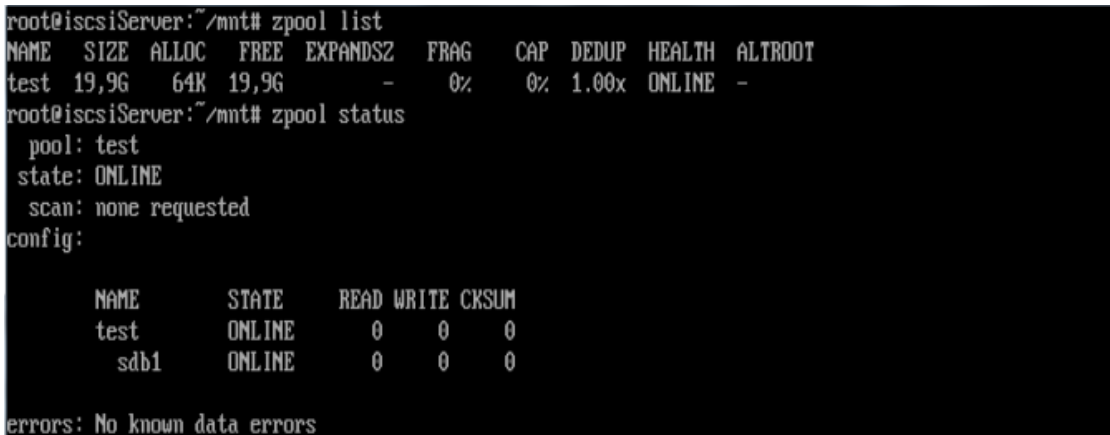

El nuevo pool ZFS, de nombre *test* se crea en la raíz del SO si no se indica lo contrario en el comando.

- Crear un dataset en el pool /etc/*test*

**zfs create test/data** (donde *data* es el nombre del dataset)

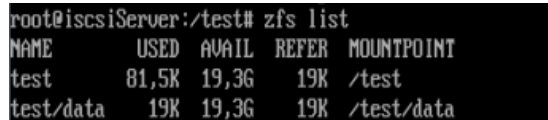

- Creamos la estructura de datasets

Para el almacenamiento de los ficheros de respaldo de los Targets iSCSI:

```
/test
       \overline{\phantom{a}} data/
                           |__master
                          \_images
```
**zfs create test/data/master zfs create test/data/images**

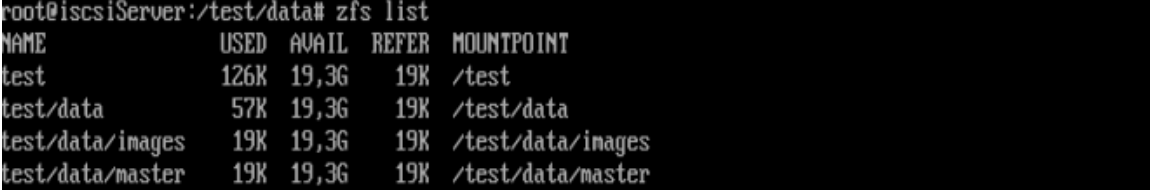

```
root@iscsiServer:/test/data# 11
total 2
/. drwxr-xr-x 4 root root 4 may 22 12:26
drwxr-xr-x 3 root root 3 may 22 12:12 ../
drwxr-xr-x 2 root root 2 may 22 12:26 images/
drwxr-xr-x 2 root root 2 may 22 12:25 master/
```
Copiamos uno de los masters del directorio */opt/pool/master* en */test/data/master*

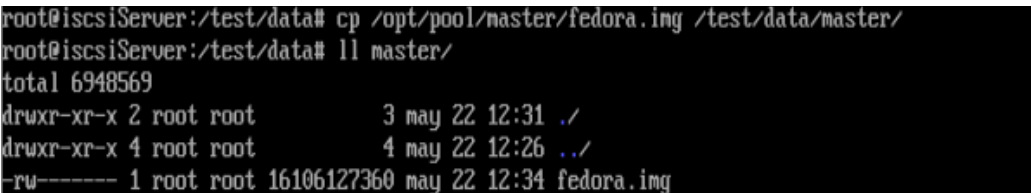

Ahora podría crearse un Target nuevo en Targetcli que apunta a */test/data/master/fedora.img* que sería totalmente funcional.

### - Clonación de un dataset

En BTRFS, realizábamos copias de un fichero maestro con la opción **- -reflink="always"** del comando **cp** para poder desplegar tantos Targets como clientes tuviéramos.

Con el master en ZFS haremos un clon del dataset /test/data/master.

Primero, se crea una snapshot de dicho dataset, para después convertirlo en un clon. El snapshot es un fichero de sólo lectura, por lo que no es útil a la hora de exportarlo como Target, para eso necesitaremos convertirlo en un clon.

#### **Snapshot: zfs snapshot test/data/master@fedoraMaster**

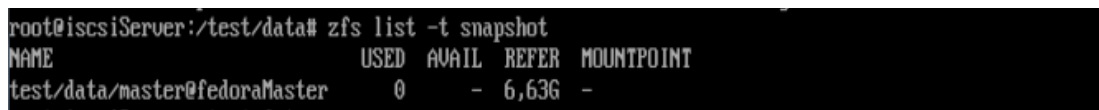

#### **Clon: zfs clone /test/data/master@fedoraMaster /test/data/images/fedoraA**

Se clona el snapshot creado en el paso anterior y se crea un nuevo dataset en /test/data/images, de nombre fedoraA que contiene el fichero fedora.img

```
root@iscsiServer:/test/data# 11 images/
total 2
drwxr-xr-x 3 root root 3 may 22 13:08 ./
drwxr-xr-x 4 root root 4 may 22 12:26 ../
drwxr-xr-x 2 root root 3 may 22 12:31 fedoraA/
root@iscsiServer:/test/data# ll images/fedoraA/
total 6948571
drwxr-xr-x 2 root root
                                 3 may 22 12:31 ./
drwxr-xr-x 3 root root
                                 3 may 22 13:08 ../
         -1 root root 16106127360 may 22 12:45 fedora.img
 -րս-
```
Creamos un nuevo Target, respaldado por */test/data/images/fedoraA/fedora.img*

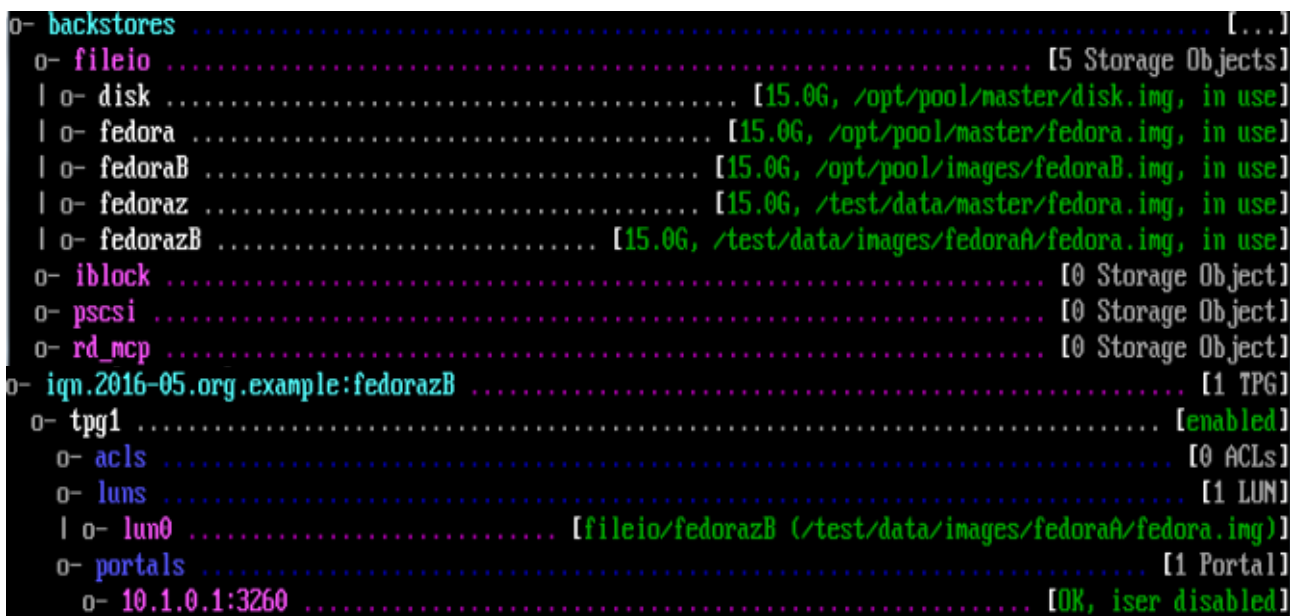

-Escritura de un fichero de 4GB en un Target:

**Target guardado en un sitema de ficheros ZFS:**

of=/home/user/fichero bs=1M count=4096 leídos registros escritos<br>(4,3 GB) copiados, 124,63 s, 34,5 MB/s reg:  $\overline{a}$ stros bytes 4967296 2m4.655s Om0.019s

**Target guardado en un sitema de ficheros BTRFS:**

```
of=/home/user/fichero bs=1M count=4096
                       dd
                   i me
                                dev/zero
              leídos
  registros
  reg
\simros
              (4,3 GB) copiados, 74,2935 s, 57,8 MB/s
       bytes
   1m14.505s
    OmC
        021s81A<sub>5</sub>
```
Por defecto, todos los Targets creados en Targetcli usan el método *non-buffered* para la escritura de datos sobre el FileIO, es decir, cualquier dato que se escribe en el disco duro sustentado por dicho disco duro se almacena directamente, sin pasar por un búffer. Los cambios en el disco se producen "en tiempo real", por lo que una desconexión con el servidor iSCSI no debería provocar pérdida de datos; por contra, si se activa el modo *buffered,* los datos se almacena en caché y quedan a la espera de ser transferidos al disco duro para su almacenamiento. Una pérdida de conexión con el servidor iSCSI podría suponer pérdida de datos, pero este modo proporciona un incremento en el rendimiento (según la documentación oficial del servicio)

Creamos un Target con la opción *buffered* activada:

backstores/fileio> create fedora\_buffer /opt/pool/images/fedora\_buffer.img 15G buffered=true> sing buffered node. reated fileio fedora\_buffer.

**Target con buffered=true almacenado en un sistema de ficheros BTRFS:**

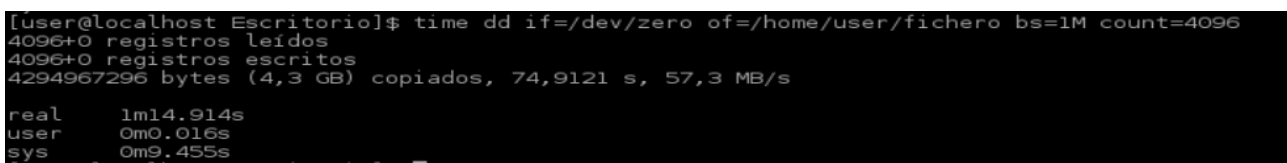

### **Target con buffered=true almacenado en un sistema de ficheros ZFS:**

Primero clonamos el snapshot creado previamente con el comando

*zfs clone test/data/master@fedoraMaster test/data/images/fedoraBuffer*

Realizamos la misma prueba de escritura para este Target:

```
of=/home/user/fichero
                 alh
                                                              /dev/zero
                                                                                                                              bs=1M
                                                                                                                                            count=409
(userguocatnost ~js time dd IT=/dev/zero oT=/nome/user/T;<br>4096+0 registros leídos<br>4096+0 registros escritos<br>4294967296 bytes (4,3 GB) copiados, 72,2504 s, 59,4 MB/s
               1m12.257s
 e al
               OmO.
                       026s
```
# **Anexo B. Scripts Python**

### **tgtcreatemaster**

```
#!/usr/bin/env python
# -*- coding: utf-8 -*-
"""
ISCSI Target Manager - tgtcreatemaster
tgtcreatemaster. Utilizar para crear masters y desplegar en iscsi
Opciones:
    -m master Nombre del master a crear. 
                    - No incluir puntos (.) ni subrayados (_)
    -s size Tamaño del fileio del master.
     -h Muestra la ayuda
Ejemplo: 
     tgtcreatemaster -m UbuntuServer16-04 -s 10G
"""
import logging
import ConfigParser
import getopt
import sys
import os
import rtslib
# ---- Recuperar datos del fichero de configuracion -----
config = ConfigParser.ConfigParser()
config.read('/etc/targetmgr/targetmgr.conf')
SERVER = config.get('SERVER', 'server')
PORT = config.get('SERVER', 'port')
PATH_LOG = config.get('PATH', 'path_log') 
PATH_MASTER = config.get('PATH', 'path_master')
FILE_LOG = PATH_LOG + 'targetmgr.log'
PWD MASTER = config.get('MASTER', 'pwd master')
IQN = config.get('IQN', 'ign prefix',) + ". " + config.get('MASTER', 'ign naming master')+ + ":"
# ---- Crear logger -----
FORMAT_DATA='%Y-%d-%m %H:%M:%S'
FORMAT='%(asctime)s %(message)s' 
logging.basicConfig(filename=FILE_LOG,format=FORMAT,level=logging.INFO,datefmt=FORMAT_DA
TA)
# ----- Funciones control de parametros -----
def error msg(str error):
 """
    Mostrar mensaje de error antes de salir
 """
     print "\nERROR: " + str_error + "\n"
     sys.exit(1)
def check_master_exist(master):
 """
     Verificar si el fichero master existe
 """
     return os.path.isfile(PATH_MASTER + master + '.img') 
def check_iqn(iqn):
```

```
^{\mathrm{m}} w ^{\mathrm{m}} Verificar si la cadena iqn es correcta
 """
     return rtslib.utils.is_valid_wwn('iqn',iqn)
def check_size_incorrect(size):
 """
     Verificar parametro correcto size
 """
     return False
# ----- iSCSI Funciones crear fileio-----
def _next_free_backstore_index():
 backstore_indices = [backstore.index for backstore in 
rtslib.root.RTSRoot().backstores]
    if not backstore indices:
       next\_free\_index = 0 else:
         next_free_index = max(backstore_indices) + 1
     return next_free_index
def create fileio(iqn, master, size):
 if '_' + master in (lun['name'] for lun in current_fileios()):
 error_msg("nombre backstores/fileio '_%s' ya existe." % master)
 elif master + '.img' in (lun['path'] for lun in current_fileios()):
        error msg("imagen fichero master: %s ya existe. " % master + '.img')
     else: 
         backstore = rtslib.FileIOBackstore(_next_free_backstore_index(), mode='create')
         try:
             rtslib.FileIOStorageObject(backstore,'_' + master, PATH_MASTER + master + 
'.img', size)
         except:
             error_msg('No es posible crear backstore fileio %s' % iqn)
             backstore.delete()
             raise
     return None
def current_fileios():
     existing_fileios = []
    for backstore in rtslib.root.RTSRoot().backstores:
        for storage object in backstore.storage objects:
             existing_fileios.append(
\overline{\mathcal{L}} 'name': storage_object.name,
 'size': storage_object.size,
                     'path': storage_object.udev_path,
                'index': storage_object.backstore.index,<br>}
 }
 )
     return existing_fileios 
# ---- iSCSI Funciones crear target iscsi -----
def current_targets():
    existing\_targets = [] for target in rtslib.FabricModule('iscsi').targets:
         existing_targets.append(target.wwn,)
     return existing_targets
def create_target(iqn):
     if iqn in current_targets():
       error msg('iscsi-target "%s" ya existe.' % ign)
     else:
         try:
             rtslib.Target(rtslib.FabricModule('iscsi'), wwn=iqn)
         except:
             raise
     return None
```

```
# ----- iSCSI Funciones crear tpg -----
```

```
def create_tpg(iqn):
     try:
         rtslib.TPG(rtslib.Target(rtslib.FabricModule('iscsi'),iqn), 1)._set_enable(True)
     except:
         raise
     return None
def _get_single_tpg(iqn):
    \bar{t}pg = rtslib.TPG(rtslib.Target(rtslib.FabricModule('iscsi'), iqn), 1)
     return tpg
def set custom tpg attributes(iqn):
    # attributes
    tpg_{at}rtributes = dict(
        authentication = \theta'
        demo_mode_write_protect='0',
 cache_dynamic_acls='1',
 generate_node_acls='1',
\overline{\phantom{a}} for attribute, value in tpg_attributes.items():
        if get single tpg(ign).get attribute(attribute) != value:
             _get_single_tpg(iqn).set_attribute(attribute, value)
     # auth attributes
 _get_single_tpg(iqn).set_auth_attr('userid','master')
 _get_single_tpg(iqn).set_auth_attr('password',PWD_MASTER)
def create portal(iqn):
    _get_single_tpg(iqn).network_portal(SERVER, PORT, mode='any')
# ----- ISCSI funciones crear Luns -----
def next free lun index(iqn):
    \overline{l}un_indices = \overline{l}lun.lun for lun in _get_single_tpg(iqn).luns]
     if not lun_indices:
       next\_free\_index = 0 else:
       next_free_index = max(lun_index) + 1 return next_free_index
def current attached luns(iqn):
 attached_luns = []
 for lun in _get_single_tpg(iqn).luns:
         attached_luns.append(
\{'lun': lun.lun,<br>'name': lun.stor
                         lun.storage_object.name,
                 'device': lun.storage object.udev path,
 }
         )
     return attached_luns
def _get_storage_object_fileio(iqn):
 for backstore in rtslib.root.RTSRoot().backstores:
         for storage_object in backstore.storage_objects:
             if storage_object.name == iqn:
        return storage object
     return False
def create_attached_lun(iqn, master):
 if iqn in (curlun['name'] for curlun in current_attached_luns(iqn)):
        error msg("LUN %s ya enlazado" % ign)
     else:
         try:
             rtslib.LUN(
                 _get_single_tpg(iqn),_next_free_lun_index(iqn),
                 storage_object=_get_storage_object_fileio('_' + master)
\overline{\phantom{a}} except:
```

```
error msg('No es posible al enlazar el fileio al LUN en %s' % ign)
             raise
     return None
# ----- Guardar configuración en targetcli -----
def save to disk():
     os.system("echo -e '\nsaveconfig\nY' | targetcli")
# ----- Main Function -----
if __name__ == '__main__': try:
         opts, args = getopt.getopt(sys.argv[1:],"hm:s:", ["help"])
     except getopt.GetoptError:
        error msg("Parametros incorrectos")
     # Iniciar variables de los argumentos
 master = ''
 size = ''
    # Recuperar variables de la linea de comandos
 for opt, arg in opts:
 if opt in ("-h", "--help"):
             print
            print doc
             sys.exit()
         elif opt in ('-m'):
            master = arg elif opt in ('-s'):
            size = arg # Chequear parametros obligatorios
     if not master:
         error_msg("Parametro -m obligatorio. Ejemplo -m Ubuntu_Server_14-4")
     if not size:
         error_msg("Parametro -s obligatorio. Ejemplo -s 10G")
    # Verificar parametro -m
     if '.' in master:
         error_msg("Nombre del master incorrecto")
     # Verificar parametro -s
    if check size incorrect(size):
         error_msg("Valor incorrecto en el parámetro Size")
    # Verificar iqn generado
    iqn = IQN + master
     if not rtslib.utils.is_valid_wwn('iqn',iqn):
         error_msg("%s no es un identificador wwn valido" % iqn)
    # Iniciar despliegue
    create_target(iqn)
     create_tpg(iqn)
     set_custom_tpg_attributes(iqn)
     create_portal(iqn)
     create_fileio(iqn,master,size)
     create_attached_lun(iqn,master)
 logging.info("[CREATEMASTER] iscsi: " + iqn + " fileio: " + "_"+ master + " file: " 
+ master + ".img")
 save_to_disk()
 print "\n[ OK ] Master creado correctamente ver fichero log para ver detalles.\n"
```
### **tgtclonemaster**

```
#!/usr/bin/env python
# -*- coding: utf-8 -*-
"""
ISCSI Target Manager - tgtclonemaster
tgtclonemaster. Utilizado para clonar un master a otro master
Opciones:
    -m master Nombre del master a clonar
     -c clone Nombre del clone 
                    - No incluir puntos ni subrayados
     -h Muestra la ayuda
Ejemplo: 
    tgtclonemaster -m master -c clone
"""
import logging
import ConfigParser
import getopt
import sys
import os
import rtslib
# ---- Recuperar datos del fichero de configuracion -----
config = ConfigParser.ConfigParser()
config.read('/etc/targetmgr/targetmgr.conf')
SERVER = config.get('SERVER', 'server')
PORT = config.get('SERVER', 'port')
PATH_LOG = config.get('PATH', 'path_log') 
PATH_MASTER = config.get('PATH', 'path_master')
FILE_LOG = PATH_LOG + 'targetmgr.log'
PWD_MASTER = config.get('MASTER', 'pwd_master')
IQN = config.get('IQN', 'iqn_prefix',) + "." + config.get('MASTER', 'iqn_naming_master')
+ + + + +# ---- Crear logger -----
FORMAT_DATA='%Y-%d-%m %H:%M:%S'
FORMAT='%(asctime)s %(message)s' 
logging.basicConfig(filename=FILE_LOG,format=FORMAT,level=logging.INFO,datefmt=FORMAT_DA
TA)
# ----- Funciones control de parametros -----
def error_msg(str_error):
 """
    Mostrar mensaje de error antes de salir
 """
    print "\nERROR: " + str error + "\n"
    sys.exit(1)
def check_file_exist(master):
 """
     Verificar si el fichero master existe
 """
     return os.path.isfile(PATH_MASTER + master + '.img') 
def check_iqn(iqn):
 """
 Verificar si la cadena iqn es correcta
 """
     return rtslib.utils.is_valid_wwn('iqn',iqn)
```

```
def check size incorrect(size):
 """
     Verificar parametro correcto size
 """
     return False
# ----- iSCSI Funciones crear fileio-----
def _next_free_backstore_index():
    \overline{backstore\_indices} = \overline{[backstore\_indices]}.rtslib.root.RTSRoot().backstores]
     if not backstore_indices:
        next free index = 0 else:
         next_free_index = max(backstore_indices) + 1
    return next free index
def create_fileio(iqn, clone, size):
 if '_' + clone in (lun['name'] for lun in current_fileios()):
         error_msg("nombre backstores/fileio '_%s' ya existe." % clone)
    elif clone + '.img' in (lun['path'] for lun in current_fileios()):<br>error msg("imagen fichero clone: %s ya existe. " % clone + '.img')
        error msg("imagen fichero clone: %s ya existe. " % clone +
     else: 
         backstore = rtslib.FileIOBackstore(_next_free_backstore_index(), mode='create')
         try:
            rtslib.FileIOStorageObject(backstore,' ' + clone, PATH_MASTER + clone +
'.img', size)
         except:
            error msg('No es posible crear backstore fileio %s' % ign)
             backstore.delete()
             raise
     return None
def current fileios():
     existing_fileios = []
     for backstore in rtslib.root.RTSRoot().backstores:
         for storage_object in backstore.storage_objects:
             existing_fileios.append(
\{'name': storage object.name,
 'size': storage_object.size,
 'path': storage_object.udev_path,
                    'index': storage_object.backstore.index,
 }
 )
     return existing_fileios 
# ---- iSCSI Funciones crear target iscsi -----
def current_targets():
     existing_targets = []
     for target in rtslib.FabricModule('iscsi').targets:
        existing targets.append(target.wwn,)
     return existing_targets
def create_target(iqn):
 if iqn in current_targets():
 error_msg('iscsi-target "%s" ya existe.' % iqn)
     else:
         try:
             rtslib.Target(rtslib.FabricModule('iscsi'), wwn=iqn)
         except:
             raise
     return None
# ----- iSCSI Funciones crear tpg -----
def create tpg(iqn):
     try:
        rtslib.TPG(rtslib.Target(rtslib.FabricModule('iscsi'),iqn), 1)._set_enable(True)
     except:
```

```
 raise
```
return None

```
def _get_single_tpg(iqn):
     tpg = rtslib.TPG(rtslib.Target(rtslib.FabricModule('iscsi'), iqn), 1)
     return tpg
def set_custom_tpg_attributes(iqn):
    # attributes
     tpg_attributes = dict(
        authentication = '0' demo_mode_write_protect='0',
        cache dynamic acis='1',
         generate_node_acls='1',
\overline{\phantom{a}} for attribute, value in tpg_attributes.items():
         if _get_single_tpg(iqn).get_attribute(attribute) != value:
             \textcolor{red}{\mathsf{[get\_single\_top](iqn)}}.se\textcolor{red}{\mathsf{[a}ttright}} (attribute, value)
     # auth attributes
     _get_single_tpg(iqn).set_auth_attr('userid','master')
     _get_single_tpg(iqn).set_auth_attr('password',PWD_MASTER)
def create_portal(iqn):
    get single tpg(iqn).network portal(SERVER, PORT, mode='any')
# ----- ISCSI funciones crear Luns -----
def _next_free_lun_index(iqn):
 lun_indices = [lun.lun for lun in _get_single_tpg(iqn).luns]
    if not lun indices:
       next_free_index = 0 else:
       next_free_index = max(lun_index) + 1 return next_free_index
def current_attached_luns(iqn):
    attached luns = []for \ln \overline{in} _get_single_tpg(iqn).luns:
         attached_luns.append(
\{lun': lun.lun,"<br>name': lun.stor
                           lun.storage_object.name,
                  'device': lun.storage_object.udev_path,
 }
         )
     return attached_luns
def _get_storage_object_fileio(iqn):
 for backstore in rtslib.root.RTSRoot().backstores:
         for storage_object in backstore.storage_objects:
             if storage_object.name == iqn:
         return storage_object
     return False
def create attached_lun(iqn, clone):
     if iqn in (curlun['name'] for curlun in current_attached_luns(iqn)):
         error_msg("LUN %s ya enlazado" % iqn) 
     else:
         try:
             rtslib.LUN(
                 get single tpg(iqn), next_free_lun_index(iqn),
             storage_object=_get_storage_object_fileio('_' + clone)
\overline{\phantom{a}} except:
            error msg('No es posible al enlazar el fileio al LUN en %s' % ign)
             raise
     return None
```

```
# ----- Clonar la imagen -----
def copy_image(master, clone):
     file_from = PATH_MASTER + master + '.img'
     file_to = PATH_MASTER + clone + '.img'
    cmd = 'cp --reflink="always" ' + file from + ' ' + file to os.system(cmd)
# ----- Guardar configuración en targetcli -----
def save_to_disk():
     os.system("echo -e '\nsaveconfig\nY' | targetcli")
# ----- Main Function -----
if name == ' main ': try:
         opts, args = getopt.getopt(sys.argv[1:],"hm:c:", ["help"])
     except getopt.GetoptError:
        error msg("Parametros incorrectos")
    # Iniciar variables de los argumentos
 master = ''
 clone = ''
     # Recuperar variables de la linea de comandos
     for opt, arg in opts:
         if opt in ("-h", "--help"):
             print
            print __doc_
             sys.exit()
         elif opt in ('-m'):
            master = argelif opt in ('-c'):
             clone = arg
     # Chequear parametros obligatorios
     if not master:
        error msg("Parametro -m master obligatorio. ")
     if not clone:
         error_msg("Parametro -c clone obligatorio. ")
 # Verificar parametro -m
 if not check_file_exist(master):
         error_msg("fichero Master no existente")
     # Verificar parametro -s
     if check_file_exist(clone):
         error_msg("fichero Clone ya existente")
     if '.' in clone:
        error msg("nombre del Clone incorrecto")
    # Verificar iqn generado
    iqn = IQN + clone if not rtslib.utils.is_valid_wwn('iqn',iqn):
         error_msg("%s no es un identificador wwn valido" % iqn)
     # Iniciar despliegue
    size_master= os.path.getsize(PATH_MASTER + master + '.img')
     create_target(iqn)
     create_tpg(iqn)
     set_custom_tpg_attributes(iqn)
     create_portal(iqn)
 create_fileio(iqn,clone,size_master)
 create_attached_lun(iqn,clone)
     copy_image(master,clone)
 logging.info("[CLONEMASTER] iscsi: " + iqn + " fileio: " + "_"+ clone + " file: " + 
clone + ".img From master: " + master + ".img" )
```

```
 save_to_disk()
 print "\n[ OK ] Master clonado correctamente ver fichero log para ver detalles.\n"
```
### **tgtcloneimage**

```
#!/usr/bin/env python
# -*- coding: utf-8 -*-
"""
ISCSI Target Manager - tgtcloneimage
tgtcloneimage. Utilizar para clonar un master o imagen y desplegar el target.
Opciones:
     [- m master|-i image] [-u user|-f file_users] [-n naming-authority]
     -m master Nombre del master a clonar. 
     -i image naming-authority y unique name de la imagen a clonar
    -u usuario Usuario asignado al target a desplegar
     -f file_users Fichero de usuario para despliegue por lotes
     -n naming-auth Naming-autority del target a desplegar
     -h Muestra la ayuda
Ejemplos: 
     tgtcloneimage -m master -u usuario -n xx.yy.zz
     tgtcloneimage -i xx.yy.zz:usuario -f usuarios -n xx.yy.zz
"""
import logging
import ConfigParser
import getopt
import sys
import os
import rtslib
# ---- Recuperar datos del fichero de configuracion -----
FILE_USERS = '/etc/targetmgr/users'
config = ConfigParser.ConfigParser()
config.read('/etc/targetmgr/targetmgr.conf')
SERVER = config.get('SERVER', 'server')
PORT = config.get('SERVER', 'port')
PATH_LOG = config.get('PATH', 'path_log') 
PATH_MASTER = config.get('PATH', 'path_master')
PATH_IMAGES = config.get('PATH', 'path_images')
FILE_LOG = PATH_LOG + 'targetmgr.log'
IQN = config.get('IQN', 'ign\_prefix', ) + '.'# ---- Crear logger -----
FORMAT_DATA='%Y-%d-%m %H:%M:%S'
FORMAT='%(asctime)s %(message)s' 
logging.basicConfig(filename=FILE_LOG,format=FORMAT,level=logging.INFO,datefmt=FORMAT_DA
TA)
# ----- Funciones control de parametros -----
def error_msg(str_error):
```

```
60
```
print "\nERROR: " + str\_error + "\n"

sys.exit(1)

```
def check master exist(master):
      return os.path.isfile(PATH_MASTER + master + '.img') 
def _naming_to_path(str_n):
     \overline{\text{return P}}ATH_IMAGES \overline{+} (str_n.replace(':','_')).replace('.','/') + '.img'
def check image exist(image):
     return os.path.isfile(scan image path(image))
def check_iqn(iqn):
      return rtslib.utils.is_valid_wwn('iqn',iqn)
def check file users exist(file):
      return os.path.isfile(file)
def check_user(user):
      f_users = open(FILE_USERS , 'r')
      check=False
      while True:
          linea = f users.readline().rstrip('\n')
           if not linea:
                break
          str user = linea.split(':')
          if str user[0] == user:
                check = True break
      f_users.close()
      return check
def check users(file user):
     f users = open(file user, 'r')
      while True:
           user = f_users.readline().rstrip('\n')
           if not user:
                break
          if not check user(user):
                f users.close()
                 return False
      f_users.close()
      return True
# ----- Funciones de rutas y ficheros -----
def get_password(user):
     f users = open(FILE USERS, 'r')
      while True:
           linea = f_users.readline().rstrip('\n')
           if not linea:
                break
           str_user = linea.split(':')
          if str_user[0] == user:
                 f_users.close()
                 return str_user[1]
      f_users_close()
      return None 
def scan_path_file(iqn): 
     split \overline{ij} \overline{ij} \overline{j} \overline{j} \overline{k} \overline{j} \overline{k} \overline{j} \overline{k} \overline{j} \overline{k} \overline{j} \overline{k} \overline{j} \overline{k} \overline{j} \overline{k} \overline{j} \overline{k} \overline{j} \overline{k} \overline{j} \overline{k} \overline{j} \overline{k} \overline{k} \overline{j} file_path = PATH_IMAGES
      for i in range(2,len(split_iqn)-1):
          file\_path += split\_iqn[i] + 'file_name = split\_ign[Ten(split\_iqn) - 1].replace(':', '-'') + '.img'return {'path':file path, 'file':file name}
```

```
def scan_path(iqn):
    path_iqn=scan_path file(iqn)
    return path i\bar{q}n['path'] + path iqn['file']
def scan_image_path(image):
 split_image = image.split('.')
 file_path = PATH_IMAGES
    for \overline{i} in range(0, len(split image)-1):
        file\_path += split\_image[i] + '/'file_name = split_name[len(split_name, \\ = 1].replace(':','') + '.img'return file_path + file_name
def scan_image_master(image):
    split('.)return split image[len(split image)-1].split(':')[0]
# ----- iSCSI Funciones crear fileio-----
def _next_free_backstore_index():
    \overline{b}ackstore_indices = \overline{b}backstore.index for backstore in
rtslib.root.RTSRoot().backstores]
     if not backstore_indices:
       next free index = 0 else:
       next free index = max(backstore indices) + 1
     return next_free_index
def create fileio(iqn, name, size):
 if name in (lun['name'] for lun in current_fileios()):
 error_msg("nombre backstores/fileio '_%s' ya existe." % master)
    elif scan_path(iqn) in (lun['path'] for lun in current fileios()):
       error msg("fichero imagen a clonar: %s ya existe. \frac{1}{x} % scan path(iqn))
     else: 
        backstore = rtslib.FileIOBackstore(_next_free_backstore_index(), mode='create')
        try:
            if not os.path.isdir(scan_path_file(iqn)['path']):
                os.makedirs(scan_path_file(iqn)['path'])
            rtslib.FileIOStorageObject(backstore,name, scan_path(iqn), size)
        except:
           error msg('No es posible crear backstore fileio %s' % iqn)
            backstore.delete()
            raise
     return None
def current_fileios():
    existing fileios = [] for backstore in rtslib.root.RTSRoot().backstores:
         for storage_object in backstore.storage_objects:
            existing_fileios.append(
\{ 'name': storage_object.name,
 'size': storage_object.size,
 'path': storage_object.udev_path,
                'index': storage_object.backstore.index,<br>}
 }
        )
     return existing_fileios 
# ---- iSCSI Funciones crear target iscsi -----
def current_targets():
     existing_targets = []
     for target in rtslib.FabricModule('iscsi').targets:
       existing targets.append(target.wwn,)
     return existing_targets
def create target(iqn):
    if iqn in current_targets():
       error_msg('iscsi-target "%s" ya existe.' % iqn)
     else:
        try:
```

```
 rtslib.Target(rtslib.FabricModule('iscsi'), wwn=iqn)
         except:
             raise
     return None
# ----- iSCSI Funciones crear tpg -----
def create_tpg(iqn):
     try:
         rtslib.TPG(rtslib.Target(rtslib.FabricModule('iscsi'),iqn), 1)._set_enable(True)
     except:
         raise
     return None
def _get_single_tpg(iqn):
 tpg = rtslib.TPG(rtslib.Target(rtslib.FabricModule('iscsi'), iqn), 1)
     return tpg
def set_custom_tpg_attributes(iqn,user):
    # attributes
     tpg_attributes = dict(
        authentication = \dot{0} demo_mode_write_protect='0',
         cache_dynamic_acls='1',
        generate node ack = 1',
\overline{\phantom{a}} for attribute, value in tpg_attributes.items():
         if _get_single_tpg(iqn).get_attribute(attribute) != value:
             _get_single_tpg(iqn).set_attribute(attribute, value)
    # auth attributes
     _get_single_tpg(iqn).set_auth_attr('userid',user)
     _get_single_tpg(iqn).set_auth_attr('password',get_password(user))
def create_portal(iqn):
     _get_single_tpg(iqn).network_portal(SERVER, PORT, mode='any')
# ----- ISCSI funciones crear Luns -----
def _next_free_lun_index(iqn):
    \bar{l}un indices = \bar{l}lun.lun for lun in _get_single_tpg(iqn).luns]
    if not lun indices:
      next\_free\_index = 0 else:
       next free index = max(lun indices) + 1
     return next_free_index
def current_attached_luns(iqn):
     attached_luns = []
    for lun \overline{i}n get single tpg(iqn).luns:
        attached_luns.append(
\{ 'lun': lun.lun,
                         lun.storage_object.name,
                 'device': lun.storage_object.udev_path,
 }
 )
     return attached_luns
def get storage object fileio(iqn):
 for backstore in rtslib.root.RTSRoot().backstores:
        for storage object in backstore.storage_objects:
 if storage_object.name == iqn:
         return storage_object
     return False
def create attached lun(iqn, name):
    if name in (curlun['name'] for curlun in current attached luns(iqn)):
```

```
error msg("LUN %s ya enlazado" % ign)
     else:
         try:
             rtslib.LUN(
                 _get_single_tpg(iqn),_next_free_lun_index(iqn),
                 storage_object=_get_storage_object_fileio(name)
\overline{\phantom{a}} except:
            error msg('No es posible al enlazar el fileio al LUN en %s' % iqn)
             raise
     return None
# ----- Clonar la imagen -----
def copy_image(file_from,file_to):
 cmd = 'cp --reflink="always" ' + file_from + ' ' + file_to
     os.system(cmd)
# ----- Guardar configuración en targetcli -----
def save_to_disk():
     os.system("echo -e '\nsaveconfig\nY' | targetcli")
# ----- Main Function -----
if name == ' main ':
     try:
         opts, args = getopt.getopt(sys.argv[1:],"hm:i:u:f:n:", ["help"])
     except getopt.GetoptError:
        error msg("Parametros incorrectos")
    # Iniciar variables de los argumentos
   user = \cdot \cdotmaster =image = 'file\_users = ''n = ''
    # Recuperar variables de la linea de comandos
 for opt, arg in opts:
 if opt in ("-h", "--help"):
             print
            print _docsys.exit() elif opt in ('-m'):
            master = arg elif opt in ('-i'):
            image = arg elif opt in ('-u'):
 user = arg
 elif opt in ('-f'):
            file users = arg
        elif opt in ('-n'):
             naming_auth = arg
     # Chequear parametros -m master y -i imagen
     if master and image:
         error_msg("Elegir copia de master (-m) o imagen (-i).")
     elif image and not master:
         if not check_image_exist(image):
             error_msg("La imagen indicada no existe.")
     elif not image and master:
         if not check_master_exist(master):
            error msg("El master indicado no existe.")
     else:
         error_msg("Parámetros [-m / -i ] obligatorios.")
     # Chequear parametros -u user y -f file_users
     if user and file_users:
        error msg("Elegir despliegue individual (-u) o desde fichero (-f).")
    elif user and not file users:
```

```
if not check user(user):
 error_msg("El usuario no existe como usuario de targetmgr.")
 elif not user and file_users:
        if not check_file_users_exist(file_users):
            error_msg("El fichero de usuarios indicado no existe.")
         if not check_users(file_users):
           error msg("Usuario no encontrado como usuario de targetmgr.")
     else:
        error msg("Parámetros [ -u / -f ] obligatorios.")
    # Chequear parametros obligatorios
    if not naming_auth:
        error msg("Parametro -n obligatorio. Ejemplo -n xx.yy.zz")
    if user:
         # Verificar iqn generado
         if master:
           ion = 10N + naming auth + '.' + master + '': ' + user elif image:
            iqn = IQN + naming_auth + '. ' + scan_image_master(image) + '. ' + user if not check_iqn(iqn):
            error msg("%s no es un identificador wwn valido" % ign)
         # Iniciar despliegue usuario
 create_target(iqn)
 create_tpg(iqn)
        set custom tpg attributes(iqn, user)
         create_portal(iqn)
         if master:
            from file = PATH MASTER + master + '.img'size_fileio = os.path.getsize(from file)
            name_fileio = naming_aith + '. ' + master + '. ' + user elif image:
             from_file = scan_image_path(image)
 size_fileio = os.path.getsize(from_file)
 name_fileio = naming_auth + '.' + scan_image_master(image) + ':' + user 
         create_fileio(iqn, name_fileio, size_fileio)
        create attached lun(iqn, name fileio)
         copy_image(from_file, scan_path(iqn))
         save_to_disk()
 logging.info("[CLONEIMAGE] iscsi:" + iqn + " fileio: " + name_fileio + " from: "
+ from_file + " to: " + scan_path(iqn))
         print "\n[ OK ] Target añadido correctamente ver fichero log para ver 
detalles.\n"
         sys.exit(0)
    if file_users:
        f users = open(file users, 'r')
         while True:
           user = f users.readline().rstrip('\n')
             if not user:
                 break
             # Verificar iqn generado
             if master:
               iqn = IQN + naming auth + '.' + master + ':' + user
             elif image:
                iqn = IQN + naming auth + '.' + scan image master(image) + ':' + user
             if not check_iqn(iqn):
                error msg("%s no es un identificador wwn valido" % iqn)
            # Iniciar despliegue usuario
            create target(iqn)
             create_tpg(iqn)
             set_custom_tpg_attributes(iqn, user)
            create portal(iqn)
```

```
 if master:
 from_file = PATH_MASTER + master + '.img'
 size_fileio = os.path.getsize(from_file)
               name_fileio = naming_auth + '. ' + master + '. ' + user elif image:
                from_file = scan_image_path(image)
 size_fileio = os.path.getsize(from_file)
 name_fileio = naming_auth + '.' + scan_image_master(image) + ':' + user 
            create_fileio(iqn, name_fileio, size_fileio)
            create_attached_lun(iqn, name_fileio) 
           copy image(from file, scan path(iqn))
            logging.info("[CLONEIMAGE+] iscsi:" + iqn + " fileio: " + name_fileio + " 
from: " + from_file + " to: " + scan_path(iqn))
        save_to_disk()
       print "\overline{\wedge}n[ OK ] Targets añadidos correctamente ver fichero log para ver
detalles.\n"
        f_users.close()
        sys.exit(0)
```
### **tgtdeletemaster**

#!/usr/bin/env python # -\*- coding: utf-8 -\*- **""" ISCSI Target Manager - tgtdeletemaster tgtdeletemaster. Utilizar para replegar target iSCSI masters y eliminar su imagen asociada del sistema de archivos Opciones: -m master Nombre de la imagen master a replegar - No incluir extensión .img -b Crear un backup de la imagen master. -h Muestra la ayuda**

**Ejemplo:** 

 **tgtdeletemaster -m master -b**

**"""**

```
import logging
import ConfigParser
import getopt
import sys
import os
import rtslib
import datetime
```
#### **# ---- Recuperar datos del fichero de configuracion -----**

FILE TARGETMGR= '/etc/targetmgr/targetmgr.conf'

config = ConfigParser.ConfigParser() config.read(FILE\_TARGETMGR) SERVER = config.get('SERVER', 'server') PORT = config.get('SERVER', 'port') PATH\_LOG = config.get('PATH', 'path\_log') PATH\_MASTER = config.get('PATH', 'path\_master') FILE\_LOG = PATH\_LOG + 'targetmgr.log'

PWD MASTER = config.get('MASTER', 'pwd master')

```
IQN = config.get('IQN', 'ign prefix',) + "." + config.get('MASTER', 'ign naming master')+ ":" 
# ---- Crear logger -----
FORMAT_DATA='%Y-%d-%m %H:%M:%S'
FORMAT='%(asctime)s %(message)s' 
logging.basicConfig(filename=FILE_LOG,format=FORMAT,level=logging.INFO,datefmt=FORMAT_DA
TA)
# ----- Funciones control de parametros -----
def error_msg(str_error):
 print "\nERROR: " + str_error + "\n"
 sys.exit(1)
def check master exist(master):
     return os.path.isfile(PATH_MASTER + master + '.img') 
def check_iqn(iqn):
     return rtslib.utils.is_valid_wwn('iqn',iqn)
# ----- iSCSI Funciones borrar fileio y target -----
def current_targets():
     existing_targets = []
     for target in rtslib.FabricModule('iscsi').targets:
         existing_targets.append(target.wwn,)
     return existing_targets
def delete_fileio(name, backup):
     for backstore in rtslib.root.RTSRoot().backstores:
        for storage object in backstore.storage objects:
             if storage_object.name == name:
                 if backup:
                    file backup = storage object.udev path.replace('.img', '.' +
datetime.datetime.now().strftime('%Y%m%d%H%M%S'))
                     os.rename(storage_object.udev_path, file_backup)
                 else:
                     os.remove(storage_object.udev_path)
        storage object.delete()
     return None
def delete target(ign):
    for i \overline{i}n current_targets():
        if i == iqn:
              rtslib.Target(rtslib.FabricModule('iscsi'), wwn=iqn).delete()
     return None
# ----- Guardar configuración en targetcli -----
def save_to_disk():
     os.system("echo -e '\nsaveconfig\nY' | targetcli")
# ----- Main Function -----
if __name__ == '__main__': try:
        opts, \arg s = \text{getopt.getopt}(sys.argv[1:], "bhm:", ['help"]) except getopt.GetoptError:
         error_msg("Parametros incorrectos")
 # Iniciar variables de los argumentos
 master = ''
    backup = False
    # Recuperar variables de la linea de comandos
     for opt, arg in opts:
         if opt in ("-h", "--help"):
             print
            print_ddoc\_svs.exit()
```
```
 elif opt in ('-m'):
 master = arg
 elif opt in ('-b'):
           backup = True # Chequear parametros obligatorios
    if not master:
       error msg("Parametro -m obligatorio. Ejemplo -m master")
    # Verificar parametro -m
    if not check_master_exist(master):
        error_msg("Master no existente")
    # Verificar iqn generado
   iqn = IQN + master
    if not rtslib.utils.is_valid_wwn('iqn',iqn):
       error msg("%s no es un identificador wwn valido" % ign)
    # Iniciar repliegue
 delete_target(iqn)
 delete_fileio('_' + master,backup)
 logging.info("[DELETEMASTER] iscsi: " + iqn + " fileio: " + "_"+ master + " file: " 
+ master + ".img")
   save to disk()
   print "\n[ OK ] Master eliminado correctamente ver fichero log para ver detalles.\n"
```
#### **tgtdeleteimage**

```
#!/usr/bin/env python
# -*- coding: utf-8 -*-
"""
ISCSI Target Manager - tgtdeleteimage
tgtdeleteimage. Utilizar para replegar imagenes target iSCSI y 
                 eliminar su imagen asociada del sistema de archivos
Opciones:
     -i name naming-authority a eliminar imagenes recursivamente o
                 naming-authority y unique name para eliminar una imagen
     -b Crear un backup de la imagen master. 
     -t Modo test. Visualiza imagenes sin eliminarlas
     -h Muestra la ayuda
Ejemplo: 
     tgtdeleteimage -i xx.yy -b
     tgtdeleteimage -i xx.yy.zz:unique_name -b
"""
import logging
import ConfigParser
import getopt
import sys
import os
import rtslib
import datetime
# ---- Recuperar datos del fichero de configuracion -----
FILE TARGETMGR= '/etc/targetmgr/targetmgr.conf'
config = ConfigParser.ConfigParser()
config.read(FILE_TARGETMGR)
```

```
PORT = config.get('SERVER', 'port')
PATH LOG = config.get('PATH', 'path log')
PATH_MASTER = config.get('PATH', 'path_master')
FILE_LOG = PATH_LOG + 'targetmgr.log'
ION = confia.get('ION'. 'ian prefix'.) + ".# ---- Crear logger -----
FORMAT_DATA='%Y-%d-%m %H:%M:%S'
FORMAT='%(asctime)s %(message)s' 
logging.basicConfig(filename=FILE_LOG,format=FORMAT,level=logging.INFO,datefmt=FORMAT_DA
TA)
# ----- Funciones control de parametros -----
def error_msg(str_error):
 print "\nERROR: " + str_error + "\n"
     sys.exit(1)
def check_iqn(iqn):
     return rtslib.utils.is_valid_wwn('iqn',iqn)
# ----- iSCSI Funciones borrar fileio y target -----
def current targets():
    existing targets = [] for target in rtslib.FabricModule('iscsi').targets:
         existing_targets.append(target.wwn,)
    return existing targets
def delete_target_fileio(iqn,name,backup,test):
     # list log 
     log_iqn=[]
     log_file=[]
     log_fileio=[] 
     # delete target
    for i in current targets():
        if i.startswith(iqn):
             log_iqn.append(i) 
             if test:
                print "delete target iqn: "+ i
             else:
                rtslib.Target(rtslib.FabricModule('iscsi'), wwn=i).delete()
    # delete fileio
     for backstore in rtslib.root.RTSRoot().backstores:
        for storage object in backstore.storage objects:
             if storage_object.name.startswith(name):
                 log_fileio.append(storage_object.name)
                log_file.append(storage_object.udev_path)
                 if backup:
                     file_backup = storage_object.udev_path.replace('.img', '.' + 
datetime.datetime.now().strftime('%Y%m%d%H%M%S'))
                     if test:
                         print "rename file:", storage_object.udev_path, "to", 
file_backup
                     else:
                         os.rename(storage_object.udev_path, file_backup)
                 else:
                     if test:
                         print "delete file:", storage_object.udev_path
                     else:
                         os.remove(storage_object.udev_path)
                 if not test:
                    storage object.delete()
     if not test:
         for i in range(0,len(log_iqn)):
 logging.info("[DELETEIMAGE] iscsi: " + log_iqn[i] + " fileio: " + 
log_fileio[i] + " file: " + log_file[i])
```
return None

```
# ----- Guardar configuración en targetcli -----
def save_to_disk():
    os.system("echo -e '\nsaveconfig\nY' | targetcli")
# ----- Main Function -----
if __name__ == '__main__': try:
 opts, args = getopt.getopt(sys.argv[1:],"bthi:", ["help"])
 except getopt.GetoptError:
 error_msg("Parametros incorrectos")
    # Iniciar variables de los argumentos
   image =bacKup = Falsetest = False # Recuperar variables de la linea de comandos
 for opt, arg in opts:
 if opt in ("-h", "--help"):
            print
 print __doc__
 sys.exit()
 elif opt in ('-i'):
           image = argelif opt in ('b'):
 backup = True
 elif opt in ('-t'):
           test = True # Chequear parametros obligatorios
    if not image:
        error_msg("Parametro -i obligatorio. Ejemplo -i xx.yy")
    # Actualizar iqn 
   iqn = IQN + image
    # Iniciar repliegue
    delete_target_fileio(iqn,image,backup,test)
    if not test: 
        save_to_disk()
        print "\n[ OK ] Imagenes eliminadas correctamente ver fichero log para ver 
detalles.\n"
```
# **Anexo C. Scripts PHP**

#### **boot.php**

<?php

```
header ("Content-type: text/plain");
echo "#!ipxe\n";
function title($name) {
     $total_length = 107;
    $name length = strlen(\$name);
 $start = intval(($total_length - $name_length) / 2);
 $end = $total_length - $start - $name_length;
 $title = str_repeat("-", $start) . "[ " . $name . " ]" . str_repeat("-", $end);
    echo "item -gap - {$title}\n";
}
$url = "http://{$_SERVER["SERVER_ADDR"]}:{$_SERVER["SERVER_PORT"]}/";
echo "console --x 1024 --y 768 --picture {$url}fondo.png\n";
echo ":menu\n";
echo "menu iPXE Institut Puig Castellar\n";
echo "set menu-default exit\n";
echo "set menu-timeout 10000\n";
title("Authentication Menu");
echo "item --key 1 login (1) Authentication\n";
echo "item --key 2 exit (2) Exit iPXE and continue BIOS boot\n";
echo "choose --default \${menu-default} --timeout \${menu-timeout} selected && goto \$
{selected} || exit 0\n";
echo ":login\n";
echo "login\n";
echo "isset \${username} && isset \${password} || goto menu\n";
echo "params\n";
echo "param username \${username}\n";
echo "param password \${password}\n";
echo "chain --replace --autofree {$url}menu.php##params\n";
echo ":exit\n";
echo "echo Booting from local disks ...\n";
echo "exit 0\n";
```
<?php

?>

### **menu.php**

```
require once('params.php');
echo ":menu\n";
echo $header;
echo "item --gap\n";
title("Images user: " . $username); 
echo "item --gap\n";
$j=1;foreach ($entries as $i) {
  echo "item n" . \sharp j . " \{\sharp i\}\n";
  $j++;}
echo "item --gap\n";
echo "item backtotop Back to top\n";
echo "item signin Logout\n";
echo $default;
```

```
$j=1;foreach ($commands as $i) {
  echo ":n" . $j . "\n";
  echo "{$i}\n";
  $j++;
}
echo ":backtotop\n";
echo "goto menu\n";
echo ":signin\n";
echo "chain --replace --autofree {$url}boot.php\n";
?>
```
#### **params.php**

```
<?php
require_once('globals.php');
require_once('config.php');
require_once('functions.php');
require_once('auth.php');
echo "params\n";
echo "param username \${username}\n";
echo "param password \${password}\n";
```

```
?>
```
#### **globals.php**

```
<?php
header("Content-type: text/plain");
echo "#!ipxe\n";
if (!isset($_POST['username']) || !isset($_POST['password'])) {
      exit();
}
$username = $_POST['username'];
$password = $POST['password'];
\text{surl} = \text{``http://$$$ SERVER$''$SERVER} ADDR"]}:\{\$$$ SERVER$''$SERVER} PORT"]}/";
$header = "menu Select Image - Institut Puig Castellar\n";
             = \text{null};$index = 0;\frac{1}{2} = \frac{1}{2} = \frac{1}{2} = \frac{1}{2} = \frac{1}{2} = \frac{1}{2} = \frac{1}{2} = \frac{1}{2} = \frac{1}{2} = \frac{1}{2} = \frac{1}{2} = \frac{1}{2} = \frac{1}{2} = \frac{1}{2} = \frac{1}{2} = \frac{1}{2} = \frac{1}{2} = \frac{1}{2} = \frac{1$commands = array();
$default = "choose selected && goto \${selected} || exit 0\n";
\text{softset} = 20;
$config = parse_ini_file('/etc/targetmgr/targetmgr.conf');
?>
```
### **config.php**

<?php

```
function path_to_commands($name) {
  global $username;
  global $config;
   $command = "sanboot iscsi:" . $config['server'] . "::" . $config['port'] . "::" . 
$config['iqn_prefix'] .".";
  $name = str_replace('.img',"", $name);
   if ($username=="master") {
 $path_images = $config['path_master'];
 $name = str_replace($path_images,"", $name);
     $command = $command . $config['iqn_naming_master'] . ':'.$name; 
 } 
   else {
     $path_images = $config['path_images'];
```

```
 $name = str_replace($path_images,"", $name);
 $name = str_ireplace('_',':',$name);
 $command = $command . str_ireplace('/','.',$name);
   }
   return $command;
}
function path to entries($name,$path) {
   global $username;
   global $config;
   $entry = "-> ";
   if ($username=='master') {
     $path_images = $config['path_master'];
    $path=";
   } else {
     $path_images = $config['path_images'];
   }
 $path = str_replace($path_images, "", $path);
 $name = str_replace('.img',"", $name);
 $name = str_replace('-','.', $name);
 if ($username!="master") {
 $name = str_replace('_'.$username,"", $name);
 $path = str_ireplace('/',' - ', $path) . ' ';
 $path = str_pad(' ' . strtoupper($path), 60, '.') . ' > ';
   }
   return $entry . $path . parse_entry($name);
}
function parse_entry($str) {
  $out = "";$strlen = strlen(5str);for (si = 0; s i \leq sstrlen; s_{i++}) {
    $char = substr( $str, $i, 1); if (ctype_upper($char)) {
         \text{3}out = \text{3}out . \text{3}char;
     } elseif ((ctype_digit($char)) && ($i > 0)) {
          if (ctype_alpha(substr($str, $i-1, 1)))
             \text{3} \text{3} \text{4} \text{5} \text{5} \text{5} \text{6} \text{6} \text{7} \text{6} \text{7} \text{6} \text{7} \text{7} \text{8} \text{7} \text{7} \text{8} \text{7} \text{7} \text{8} \text{9} \text{1} \text{1} \text{1} \text{1} \text{1} \text{1 else
              $out = $out . $char; } else {
         $out = $out . $char; }
    }
    return $out;
}
if ($username == 'master')
    $directory=$config['path_master'];
else
    $directory=$config['path_images'];
$rii = new RecursiveIteratorIterator(new RecursiveDirectoryIterator($directory));
foreach ($rii as $file) {
   if ($file->isDir()) {
     continue;
   }
  if ((strcmp(substr(strchr($file, ".^")), 1), "img") == 0)
      && (strpos($file,$username)!=false)){
     $commands[] = path_to_commands($file->getPathname());
     $entries[] = path_to_entries($file->getFilename(),$file->getPath());
   }
```
}

?>

# **functions.php**

```
<?php
function authenticated() {
    global $username;
 global $password;
 global $config;
    $authenticated = False;
    if ($username == 'master' && $password == $config['pwd_master']) {
        $authenticated = True;
    } else {
        $handle = fopen("/etc/targetmgr/users", "r");
 if ($handle) {
 while (( $line = trim(fgets($handle))) != false) {
 if (!empty($line)) {
 $user=explode(":",$line);
              if ((strcmp($user[0],$username)==0) && (strcmp($user[1],$password)==0)) {
                $authenticated = True;
                break;
              }
            }
          }
          fclose($handle);
 } else {
 echo "error abriendo el fichero: users";
        }
    }
    return $authenticated;
}
function title($name) {
    # the max number of characters for resolution 1024 x 768 is 107
    $total_length = 107;
    $name_length = strlen($name);
 $start = intval(($total_length - $name_length) / 2);
 $end = $total_length - $start - $name_length;
 $title = str_repeat("-", $start) . '[ ' . $name . ' ]' . str_repeat("-", $end);
   echo "item -gap - {$title}\n";
}
```

```
?>
```
# **auth.php**

```
<?php
if (!authenticated()) {
     echo "echo Authentication failed!\n";
 echo "sleep 3\n";
 echo "chain --replace --autofree {$url}boot.php\n";
    exit();
}
?>
```